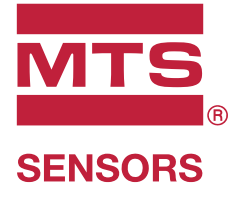

# **Level Plus®**

Transmisores Magnetoestrictivos de Nivel de Líquidos con Tecnología Temposonics®

**Manual de interfaz Modbus** Serie LP

# **Índice**

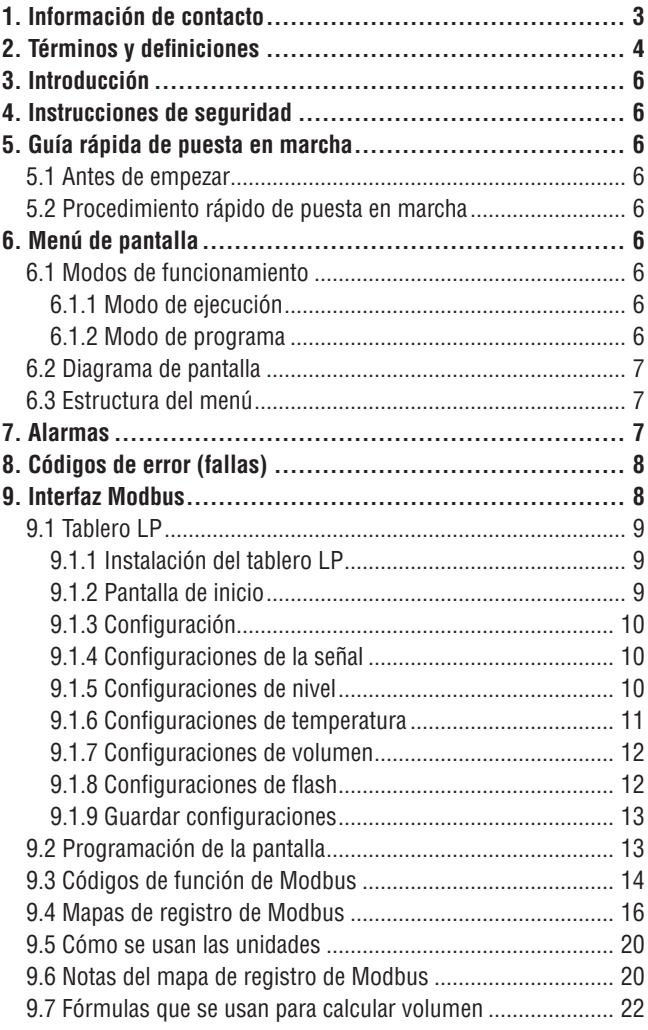

# <span id="page-2-0"></span>**1. Información de contacto**

# **Estados Unidos**

**General** Tel: +1-919-677-0100 Fax: +1-919-677-2343 Correo electrónico: [info.us@mtssensors.com](mailto:info.us@mtssensors.com) <http://www.mtssensors.com>

## **Dirección postal y dirección de envío**

MTS Systems Corporation División de Sensores 3001 Sheldon Drive Cary, Carolina del Norte, 27513, EE. UU.

#### **Atención al cliente**

Tel: +1-800-633-7609 Fax: +1-800-498-4442 Correo electrónico: [info.us@mtssensors.com](mailto:info.us@mtssensors.com)

#### **Soporte técnico y aplicaciones**

Soporte técnico para emergencias 24 horas Tel: +1-800-633-7609 Correo electrónico: [levelplus@mts.com](mailto:levelplus@mts.com)

#### **Alemania**

#### **General**

Tel: +49-2351-9587-0 Fax: +49-2351-56491 Correo electrónico: [info.de@mtssensors.com](mailto:info.de@mtssensors.com) <http://www.mtssensors.com>

#### **Dirección postal y dirección de envío**

MTS Sensor Technologie, GmbH & Co. KG Auf dem Schüffel 9 D - 58513 Lüdenscheid, Germany

# **Soporte técnico y aplicaciones**

Tel: +49-2351-9587-0 Correo electrónico: [info.de@mtssensors.com](mailto:info.de@mtssensors.com) <http://www.mtssensors.com>

#### **Japón**

# **General**

Tel: +81-42-775-3838 Fax: +81-42-775-5516 Correo electrónico: [info.jp@mtssensors.com](mailto:info.jp@mtssensors.com) <http://www.mtssensors.com>

#### **Dirección postal y dirección de envío**

MTS Sensors Technology Corporation 737 Aihara-cho, Machida-shi Tokyo 194-0211, Japón

#### **Soporte técnico y aplicaciones**

Tel: +81-42-775-3838 Fax: +81-42-775-5512

# <span id="page-3-0"></span>**2. Términos y definiciones**

#### **6A Aceites pesados**

"Aceites crudos en general", corrección volumétrica a 60 °F contra gravedad API.

#### **6B Aceites ligeros**

"Productos generalizados", corrección volumétrica a 60 °F contra gravedad API.

#### **6C Mod**

Referencia de temperatura ajustable para definir el VCF.

#### **6C Químico**

"Factores de corrección del volumen (VCF, por sus siglas inglés)" para aplicaciones individuales y especiales, corrección volumétrica a 60 °F contra coeficientes de dilatación térmica.

 **B**

#### **Bus de campo FOUNDATION™**

Sistema de comunicación bidireccional, serial y totalmente digital que funciona como la red básica en un entorno de automatización en una planta o fábrica. Desarrollado y administrado por el bus de campo FOUNDATION™.

 **C**

#### **Capacidad de funcionamiento**

El *volumen máximo de líquido* que el usuario desea que contenga su recipiente; por lo general, es el 80 % del volumen máximo del recipiente antes de que desborde.

#### **Compensación de la esfera**

*Valor de compensación* que equivale al volumen adicional en un esfera partiendo de una geometría esférica no uniforme; el valor se usa para calcular el volumen junto con el *radio de esfera*.

 **D**

#### **DDA (Direct Digital Access, Acceso directo digital)**

Protocolo digital de marca registrada desarrollado por MTS para usar en áreas intrínsecamente seguras.

#### **Densidad**

Masa dividida por el volumen de un objeto a una temperatura específica. El valor de la densidad debe ingresarse en lb./ft3

 **F**

#### **FCV (Volume Correction Factor, factor de corrección volumétrica)**

Tabla de medición que correlaciona los puntos de temperatura con factores de corrección para la dilatación/contracción de líquidos. El transmisor puede contener hasta 50 puntos.

 **G**

#### **GOVI (Gross Observed Volume of the Interface, Volumen bruto observado de la interfaz, por sus siglas en inglés)**

volumen total del tanque ocupado por el líquido de la interfaz. El *GOVI* solo se obtiene cuando se miden dos líquidos y se calcula restando el volumen del producto del volumen de líquido total del tanque (*GOVT – GOVP*).

#### **GOVP (Gross Observed Volume of the Product, Volumen bruto observado del producto, por sus siglas en inglés)**

volumen total del tanque ocupado por el líquido del producto. Al medir solo un líquido, es también el volumen total de líquido del tanque (*GOVT*). Al medir dos líquidos, es el volumen total del líquido del tanque menos el volumen del líquido de la interfaz (*GOVT – GOVI*).

#### **GOVT** (**Total Gross Observed Volume, Volumen bruto total observado, por sus siglas en inglés)**

volumen total de líquido en el tanque. Al medir solo un líquido, es igual al volumen del producto (*GOVP*). Al medir dos líquidos, es igual al volumen de los líquidos del producto y la interfaz (*GOVP + GOVI*).

#### **GOVU (Gross Observed Volume Ullage, Merma bruta del volumen observado, por sus siglas en inglés)**

es la diferencia entre la capacidad de funcionamiento del tanque y el volumen total en el tanque (capacidad de funcionamiento – *GOVT*).

#### **Gravedad API**

Medida que compara cuán pesado o ligero es el líquido de petróleo en comparación con el agua. Los valores permitidos son de 0 a 100 grados *API* para *(6A)* y de 0 a 85 grados *API* para *(6B)*.

#### **Gravedad específica**

La *proporción de densidad* de un líquido respecto a la densidad del agua en las mismas condiciones.

# **H**

#### **HART®**

*Protocolo de comunicación bidireccional* que ofrece acceso a información entre instrumentos de campo inteligentes y sistemas principales.

 **I**

# **Interfaz**

*Adj*.; La interfaz gráfica de usuario (GUI, por sus siglas inglés) de software que permite al usuario acceder a los protocolos de software (*HART, DDA, MODBUS*).

#### **Interfaz**

*Sustantivo*; Medición del nivel de un líquido cuando ese líquido se encuentra por debajo de otro.

#### **Ignífugo**

Tipo de protección que consiste en una carcasa que aloja en su interior aquellas piezas que podrían causar la ignición de una atmósfera con gases explosivos; que puede soportar la presión generada por la explosión interna de una mezcla explosiva, y que evita la transmisión de dicha explosión a una atmósfera con gases explosivos alrededor de la carcasa.

#### **M**

#### **Masa**

Propiedad de un cuerpo que hace que tenga peso en un campo gravitacional. Se calcula multiplicando la densidad a la temperatura de referencia por el factor de corrección volumétrica (*Densidad x FCV*).

#### **Método de corrección de temperatura**

Uno de los cinco *métodos de corrección del producto* que se usan para corregir el volumen del producto en el tanque debido a cambios en la temperatura de 60 °F, incluidos *6A, 6B, 6C, 6C Mod* y *la tabla personalizada*.

#### **MODBUS**

*Protocolo de comunicaciones en serie* publicado por Modicon en 1979 para usar con sus controladores lógicos programables (PLC, por sus siglas en inglés). Se ha convertido en un protocolo de comunicación estándar de facto en la industria y actualmente es el medio disponible más común para conectar dispositivos electrónicos industriales.

#### **Modo de cálculo volumétrico**

Uno de los dos métodos que se usan para calcular mediciones volumétricas a partir de mediciones de nivel, incluida la *esfera* y *la tabla*  de medición volumét.

 **N**

#### **NEMA Tipo 4X**

La *carcasa* de un producto está pensada para el uso en espacios cerrados y al aire libre, sobre todo para brindar un grado de protección contra corrosión, polvo y lluvia acarreados por el viento, salpicaduras y agua dirigida por una manguera; y para resistir los daños provocados por la formación de hielo en la carcasa. No están diseñados para brindar protección ante condiciones como condensación interna o congelamiento interno.

#### **NPT**

*Estándar estadounidense* que define las roscas cónicas de las tuberías que se usan para unir los tubos con los accesorios.

#### **NSVP (Net Standard Volume of the Product, Volumen estándar neto del producto**

Volumen corregido mediante temperatura del producto líquido del tanque; exige que el transmisor tenga capacidad de medición de temperatura. El *NSVP* se calcula multiplicando el volumen del producto líquido por el factor de corrección volumétrica según la temperatura (*GOVP x FCV*).

#### **R**

#### **Radio de la esfera**

El *radio interno* de la esfera que contiene el líquido; el valor se usa para calcular el volumen junto con la *compensación de esfera*.

#### **Resistente a explosiones**

Tipo de protección que consiste en una carcasa que aloja en su interior aquellas piezas que podrían causar la ignición de una atmósfera con gases explosivos; que puede soportar la presión generada por la explosión interna de una mezcla explosiva, y que evita la transmisión de dicha explosión a una atmósfera con gases explosivos alrededor de la carcasa.

 **S**

#### **Seguridad intrínseca (Seguridad intrínseca)**

Tipo de protección basada en la restricción de energía eléctrica dentro de un aparato con cables interconectados expuestos a una atmósfera potencialmente explosiva a un nivel por debajo del nivel que puede causar ignición como resultado de chispas o calor.

#### **T**

#### **Tabla de medición de volumen**

*Tabla de medición* que correlaciona la altura de un recipiente con el volumen contenido a esa altura. El transmisor puede contener hasta 100 puntos.

#### **TEC (Thermal Expansion Coefficient, Coeficiente de dilatación térmica)**

Valor que correlaciona el cambio en la temperatura de un objeto con el cambio en su volumen. Los valores permitidos son de 270.0 a 930.0. Las unidades de TEC están en 10 E-6/Deg F.

#### **Temperatura de referencia**

La *temperatura* a la cual se realiza la medición de densidad; los valores permitidos son de 32 °F a 150 °F (0 °C a 66 °C).

# <span id="page-5-0"></span>**3. Introducción**

#### **3.1 Objetivo y uso de este manual**

Antes de iniciar el funcionamiento del equipo, lea este documento atentamente y respete la información de seguridad.

El contenido de este documento técnico y sus distintos anexos tiene como fin brindar información sobre el montaje, la instalación y la puesta en marcha por parte de personal de servicio calificado según IEC 60079-14 y reglamentaciones locales o técnicos de servicio capacitados de MTS.

#### **3.2 Símbolos y advertencias empleados**

El propósito de las advertencias es velar por su seguridad personal y evitar daños al producto descrito o a los dispositivos conectados. En este documento, la información de seguridad y las advertencias para evitar peligros que podrían afectar la vida y la salud del personal o causar daños materiales se resaltan con el pictograma anterior, que se define abajo.

**Símbolo Significado** *AVISO* Este símbolo se usa para señalar situaciones que pueden producir daños materiales o lesiones personales.

## **4. Instrucciones de seguridad**

#### **4.1 Uso previsto**

El objetivo de este documento es proporcionar información detallada sobre la interfaz del protocolo. Toda la información relacionada con la seguridad se encuentra en el manual de funcionamiento específico del producto. Consulte el manual de funcionamiento antes de conectarse al transmisor de nivel.

# **5. Guía rápida de puesta en marcha**

#### **5.1 Antes de empezar**

#### **Nota:**

Debe usar un convertidor RS-485 con "Enviar control de datos" y el software de configuración de la Serie M para garantizar un funcionamiento adecuado. *Ejemplo:* 

RS-485 a USB, MTS 380114

#### **5.2 Procedimiento rápido de puesta en marcha**

- 1. Conecte +24 Vcc a los terminales.
- 2. Conecte las líneas de datos a los terminales.
- 3. Conecte la PC (u otros dispositivos) a las líneas de datos. (si no usa una PC, use un convertidor de RS-485 a USB. Consulte la Nota de arriba para obtener más información). 4. Encienda el transmisor.
- 
- 5. Inicie el tablero LP. Seleccione el puerto de comunicación y la dirección. La dirección predeterminada de fábrica es "247" para Modbus.
- 6. Cambie la dirección a una adecuada para la red de instalación.
- 7. Verifique el adecuado funcionamiento del producto, los flotadores de la interfaz o la temperatura.
- 8. Desconecte la electricidad del transmisor.
- 9. Retire las líneas de datos.
- 10. Instale el transmisor en el recipiente (consulte el Manual de funcionamiento).
- 11. Vuelva a conectar la electricidad y las líneas de datos.
- 12. Calibre el nivel actual del tanque a través del software de configuración (opcional).
- 13. Verifique las comunicaciones con el sistema principal.

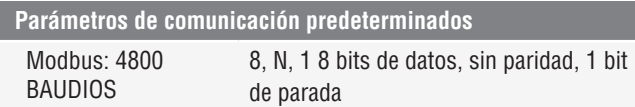

# **6. Menú de pantalla**

Todos los transmisores de nivel líquido serie LP se envían con un lápiz óptico (pieza de MTS n.º 404108) Para carcasas de cavidad individual y doble, el lápiz óptico está diseñado para permitir la programación de la unidad sin quitar la carcasa. Al usar el lápiz óptico, asegúrese de alinear el lápiz óptico con el contorno de forma alrededor de los botones en la misma orientación. Si no se alinea el lápiz óptico correctamente, es probable que la pantalla no funcione correctamente.

## **Nota:**

ł.

No use otro dispositivo que no sea el lápiz óptico de MTS para hacer funcionar la pantalla en la Serie LP.

#### **Nota:**

Si no se alinea el lápiz óptico correctamente, es probable que la pantalla no funcione correctamente.

#### **6.1 Modos de funcionamiento**

El transmisor de nivel Serie LP opera en uno de los siguientes modos de funcionamiento. Puede usar estos modos para calibrar y configurar los distintos parámetros de funcionamiento.

#### **6.1.1 Modo de ejecución**

El modo de ejecución es el modo de funcionamiento principal. Este modo realiza mediciones, muestra datos y responde a comandos de Modbus.

#### **6.1.2 Modo de programa**

El modo de programa es el modo principal para la puesta en marcha y resolución de problemas del transmisor de nivel. El menú completo y las funciones disponibles se muestran en la Sección 6.3, Estructura del menú.- Para entrar en el modo de programa, use el lápiz óptico y presione la tecla Intro como se muestra en la Sección 6.2 Diagrama de pantalla. El Modo de programa está protegido por contraseña para evitar cambios indeseados. La contraseña predeterminada de fábrica es 27513. En Modo de programa, no funcionan las comunicaciones remotas. Se proporciona una función automática de tiempo de desconexión para que el transmisor no quede en modo de programa inadvertidamente. Se establece un tiempo de desconexión de 1 minuto antes de que se pida tiempo adicional. El tiempo de desconexión total es de 2 minutos.

#### <span id="page-6-0"></span>**Nota:**

Cada vez que se sale del modo de programa desde la pantalla, la unidad se reinicia para asegurarse de que se hayan aceptado todos los cambios. El restablecimiento tomará aproximadamente 5 segundos antes de que el transmisor de nivel pueda responder a los comandos.

#### **Nota:**

En el modo de programa, el transmisor no responderá a los comandos de entrada de Modbus. Se enviará un error de ocupado al controlador para notificar que la unidad está en modo de programa. Esta función evitará que el usuario en un terminal remoto programe la unidad mientras un usuario está accediendo al modo de programa desde la pantalla.

#### **6.2 Diagrama de pantalla**

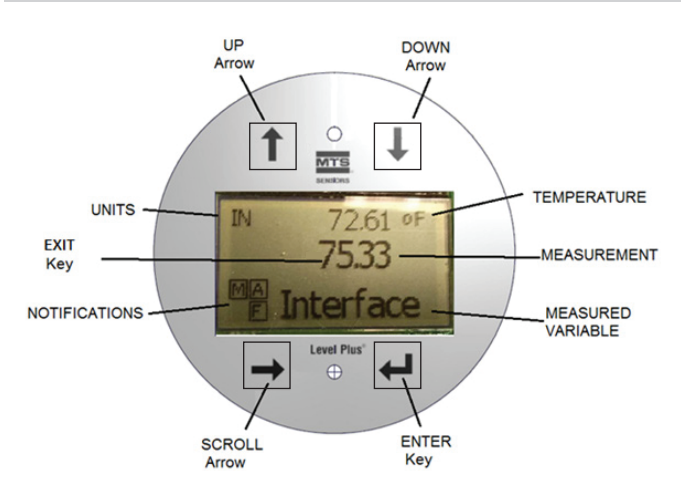

*Fig. 1: Pantalla de Modbus*

**Flecha ARRIBA**: se usa para mover el cursor hacia arriba en la pantalla y para aumentar la cantidad.

**Flecha ABAJO**: se usa para mover el cursor hacia abajo en la pantalla y para disminuir la cantidad.

**Flecha DESPLAZAMIENTO**: se usa para mover el cursor en la pantalla hacia la derecha, el cursor retrocederá.

**Tecla INTRO**: se usa para entrar en el Modo de programa, seleccionar un artículo resaltado y confirmar la selección.

**Tecla SALIR**: tecla escondida en el medio de la pantalla que se usa para salir del menú en cualquier momento.

**VARIABLE MEDIDA**: variable del proceso que se selecciona para mostrar. La pantalla se desplazará automáticamente entre las variables seleccionadas. **MEDICIÓN**: valor numérico para la VARIABLE MEDIDA que se muestra en la pantalla.

**UNIDADES**: unidad de medición para la VARIABLE MEDIDA que se muestra en la pantalla.

**TEMPERATURA**: temperatura promedio del producto en el tanque. Solo se muestra si el transmisor de nivel se adquirió con temperatura.

**NOTIFICACIONES**: cuatro cuadrados con letras. El cuadrado superior izquierdo estará siempre presente indicando una D para el modo DDA o una M para el modo Modbus. Cuadrado superior derecho, A, solo se mostrará cuando hay alarma. Alternar la tecla de flecha ARRIBA para ver las alarmas. Cuadrado inferior derecho, F, solo se mostrará cuando hay una falla. Alternar la tecla de flecha ABAJO para ver los códigos de error. Cuadrado inferior izquierdo, P, solo se mostrará cuando la unidad se esté programando de forma remota.

#### **6.3 Estructura del menú**

- Datos desde el dispositivo
	- Pantalla
	- Unidades
		- ` Unidades de longitud
		- $\blacktriangleright$  Unidades de temp.
		- $\triangleright$  Unidades de volumen
	- Dirección
	- Intensidad de la señal
		- ▶ Niv Disp Prod
		- ▶ Niv Disp Int
		- ▶ Niv Disp Tec
- **Calibrar** 
	- Nivel del producto
		- $\triangleright$  Nivel de corriente
		- $\triangleright$  Compensación
	- Nivel de la interfaz
	- ` Nivel de corriente
	- $\triangleright$  Compensación
	- Nivel del techo
		- ` Nivel de corriente
		- $\triangleright$  Compensación
- **Fábrica** 
	- Configuraciones
	- ▶ Gradiente
	- ▶ Número de serie
	- $\triangleright$  Revisión de HW
	- ` Revisión de SW
	- ` Obturación de SARA
	- ` Obturación del magneto
	- $\triangleright$  Ganancia
	- ▶ Nivel Disp Mín
	- Configuración de temperatura.
	- Configuración de flotadores
	- Umbral automático
	- Velocidad de transmisión
	- Volumen
	- Restablecer valores de fábrica

# **7. Alarmas**

La salida de Modbus está equipada con varias alarmas que se mostrarán en la pantalla. Utilice el lápiz óptico para tocar la flecha ARRIBA para ver las alarmas. La salida de Modbus está configurada para una falla alta, mayor que la longitud de pedido, si hay un problema y no se puede confiar en la salida de valor de nivel.

# <span id="page-7-0"></span>**8. Códigos de error (fallas)**

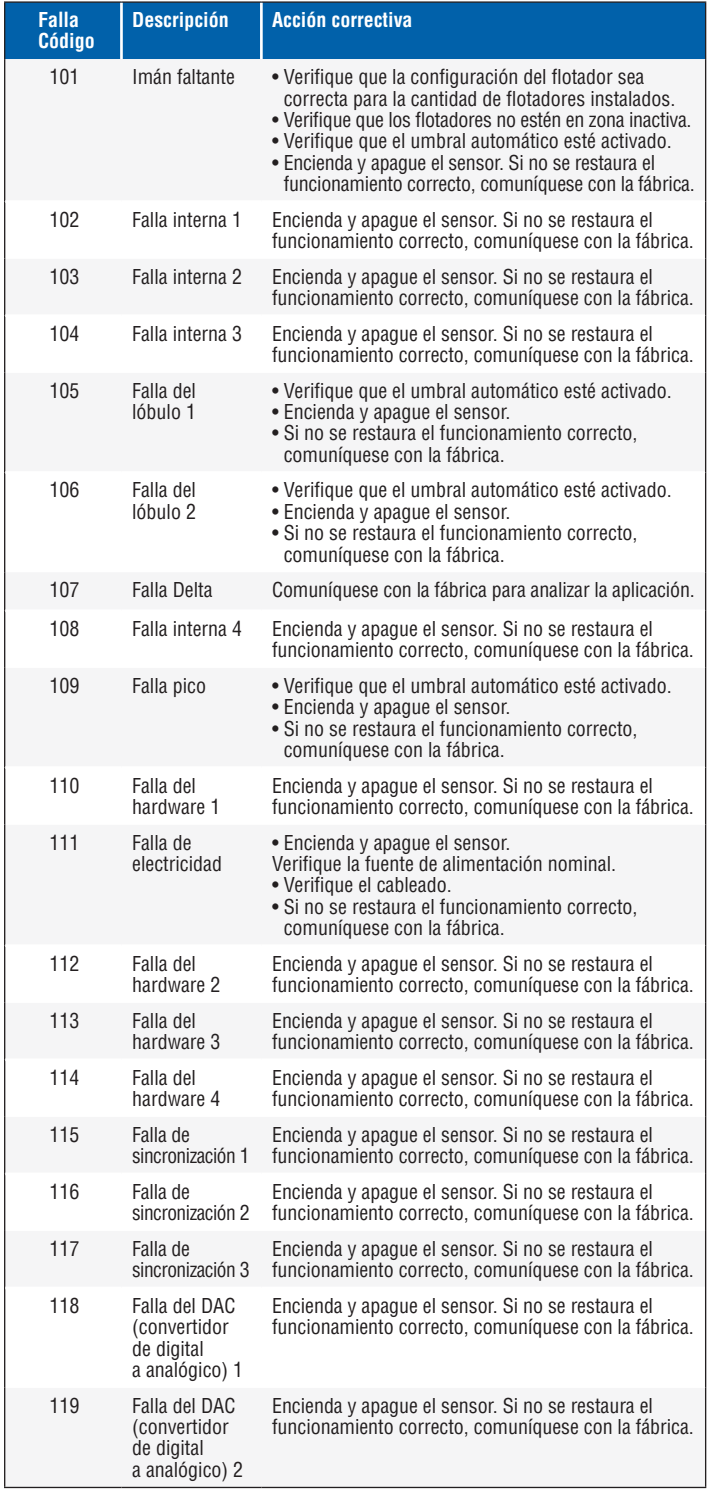

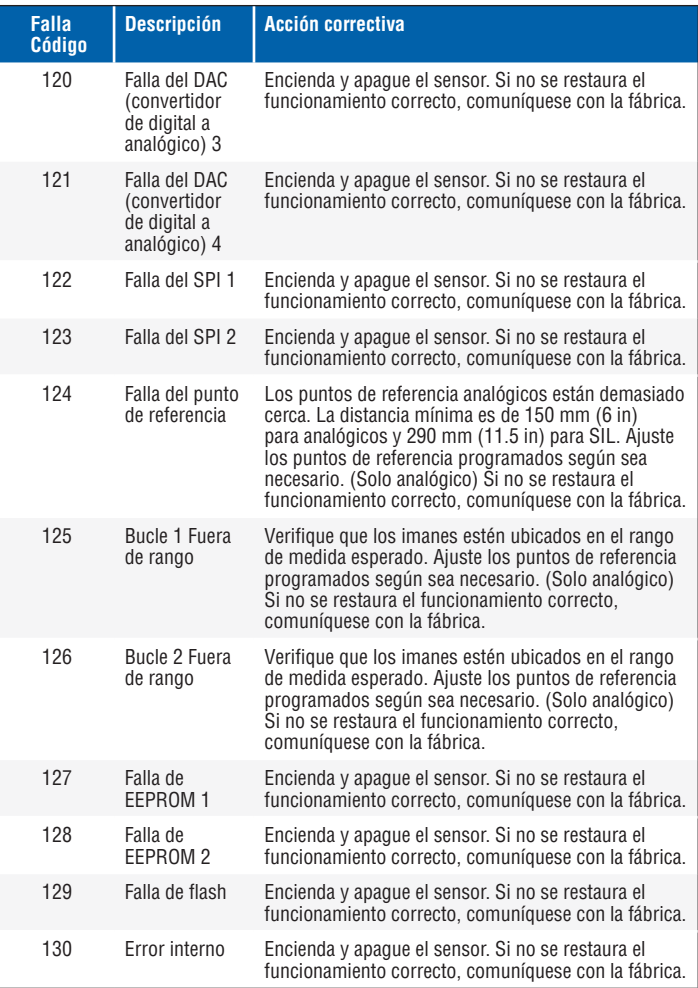

# **9. Interfaz Modbus**

#### **Nota:**

La terminación y polarización de las líneas de datos de RS-485 son de la siguiente manera:

#### **Polarización**

Cada transmisor de la serie LP utiliza transceptores RS- 485/RS-422 a prueba de fallas, con límite de velocidad de rotación. No debe haber otros resistores de polarización en los dispositivos de conexión (PLC, DCS, PC, convertidor).

#### **Finalización**

Cada transmisor de la serie LP utiliza transceptores RS-485/RS-422 a prueba de fallas, con límite de velocidad de rotación. No se necesitan resistores de finalización adicionales en los dispositivos de conexión (PLC, DCS, PC, convertidor).

#### <span id="page-8-0"></span>**9.1 Tablero LP**

La implementación Modbus para el transmisor digital cumple con lo que se indica en la *Guía de referencia del protocolo Modicon Modbus,*  PIMBUS-300 Rev. G' disponible con Modicon, Inc. La información proporcionada a continuación supone un conocimiento del protocolo Modbus tal como se esboza en esta guía de referencia. Toda la información provista se aplica al protocolo de Modbus RTU únicamente.

#### **9.1.1 Instalación del tablero LP**

Los ajustes para los parámetros de configuración y calibración de la interfaz de Modbus se pueden realizar con el Tablero de Serie LP. El tablero se puede ejecutar desde cualquier Windows 7 o nuevo SO con un RS485 a convertidor USB (pieza de MTS n.° 380114).

Realice los siguientes pasos para instalar el tablero de LP y establecer comunicación:

- 1. Instale el software de configuración desde el dispositivo USB que vino con el transmisor de nivel o visite www.mtssensors.com para descargar la última versión.
- 2. Conecte el transmisor de nivel al convertidor de RS485 a USB, conecte 24 VCC al transmisor de nivel, y conecte el convertidor de RS485 a USB a la PC. A continuación, verá un ejemplo de configuración.

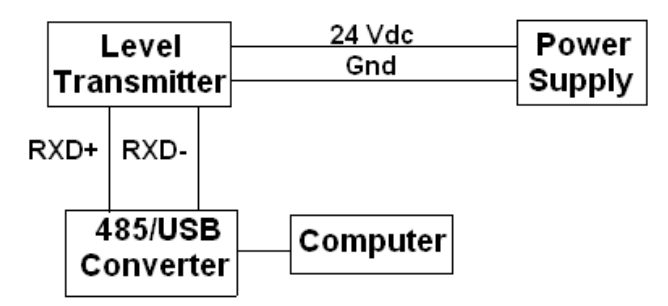

*Fig. 2: Ejemplo de configuración*

- 3. Abra el tablero de LP y seleccione el protocolo Modbus en el menú desplegable.
- 4. Seleccione el puerto COM. El software mostrará los puertos COM activos. Asegúrese de que el convertidor esté conectado antes de iniciar el tablero de LP o no se mostrará el puerto COM.
- 5. La dirección predeterminada de fábrica para los transmisores de nivel es 247. Dirección seleccionada 247. Si no conoce la dirección, puede usar la función de búsqueda en la parte inferior del rango de dirección o del menú de pantalla.

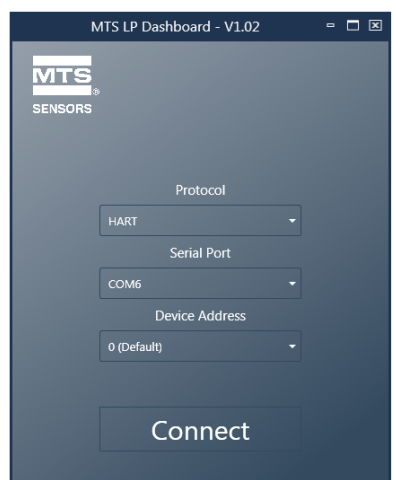

#### **9.1.2 Pantalla de inicio**

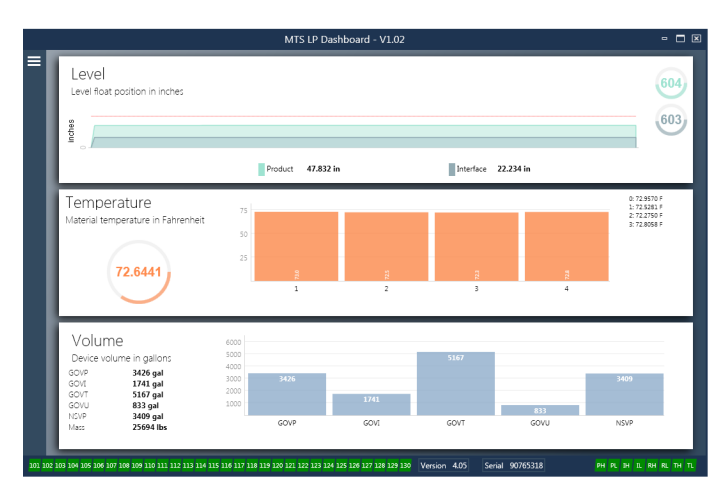

*Fig. 4: Pantalla de inicio* 

La pantalla de inicio del tablero LP se verá diferente según si se ha ordenado la temperatura o si se ha habilitado la medición de temperatura. Si el transmisor de nivel incluye medición de temperatura y la medición del volumen está habilitada, entonces la Pantalla de inicio aparece como se muestra. Si el transmisor de nivel no incluye medición de temperatura, la Pantalla de inicio no mostrará el panel medio para la temperatura. Si el transmisor de nivel no tiene la medición de volumen habilitada, la Pantalla de inicio no mostrará el panel inferior. Para acceder a la Pantalla de inicio presione las tres barras blancas en la parte superior izquierda.

El panel de nivel en la parte superior muestra la medida de nivel para el nivel del Producto y el nivel de la Interfaz. Si se selecciona el flotador del producto únicamente, se muestra solo el flotador del producto. Los números en negrita representan el nivel numérico y el gráfico es un lapso de tiempo de la representación gráfica de los números. La línea roja marca el nivel máximo aproximado basándose en la longitud de orden del transmisor de nivel. Los números a la derecha del panel de nivel indican el Nivel de activación para el flotador del producto en la parte superior y para el flotador de la interfaz en la parte inferior. Esto indica una representación de cuán fuerte es la señal de retorno que experimenta el transmisor de nivel.

El panel de temperatura solo se mostrará si se ordenó y activó la medición de temperatura. El lado izquierdo muestra el valor numérico de la temperatura promedio de todos los sensores de temperatura debajo del nivel del producto. El gráfico de barras en el medio del panel muestra cada punto de medición de temperatura individual. La temperatura 1 siempre es la temperatura más baja cercana al fondo del tubo o manguera.

El panel del volumen está en la parte inferior. En el lado izquierdo está el valor numérico para GOVP, GOVI, GOVT, GOVU, NSVP, y las unidades que incluyen masa. El gráfico de barras en el medio es una representación gráfica de la medición del volumen.

En la parte inferior del menú principal se pueden encontrar los códigos de falla de la sección 8 en formato visual. El verde indica que no hay fallas y el rojo indica que sí las hay. A continuación, encontrará en la parte central la versión del firmware seguida por el número de serie. En el extremo derecho se encuentran las luces para las alarmas débiles que se pueden configurar en el tablero LP. La luz verde indica que la alarma no se ha activado y el rojo que la alarma sí se ha activado.

*Fig. 3: Pantalla inicial*

#### <span id="page-9-0"></span>**9.1.3 Configuración**

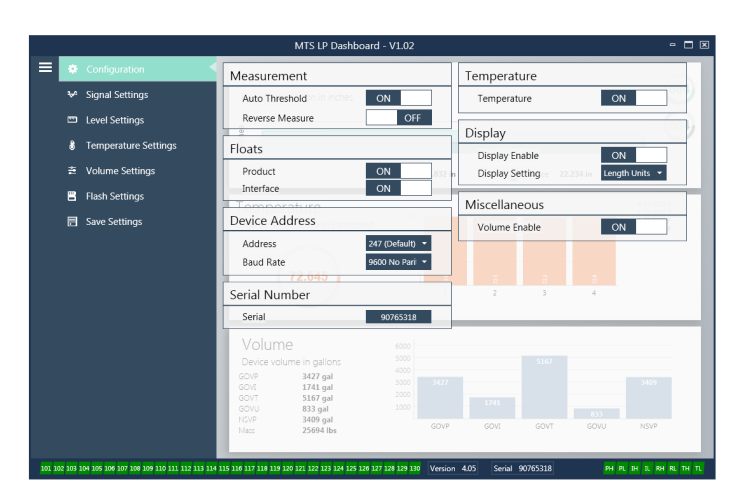

#### *Fig. 5: Configuración*

La pestaña de configuración permite que el transmisor de nivel se configure para la aplicación específica.

#### **Configuración de fábrica:**

**Umbral automático:** La configuración predeterminada en SÍ y no debe desactivarse. Esta función permite que la unidad regule automáticamente el umbral de desempeño óptimo.

**Flotador del producto:** Configuración predeterminada en SÍ para todas las aplicaciones.

**Flotador de la interfaz:** Configuración predeterminada en SÍ si se piden 2 bucles. Configuración predeterminada en NO si se pide 1 bucle. Si la cantidad de flotadores activados es distinta de la cantidad de flotadores que se encuentran en el transmisor de nivel, el transmisor de nivel entrará en Falla.

**Número de serie:** Número de serie asignado por MTS al momento de la fabricación. El número de serie se usa para el seguimiento y los repuestos. No cambiar.

**Temperatura:** Configuración predeterminada en NO si se pide sin temperatura. Configuración predeterminada en SÍ si se pide con temperatura. Si activa la temperatura cuando el transmisor de nivel no se pidió con temperatura, hará que la temperatura no funcione y forzará al transmisor de nivel a entrar en Falla.

**Habilitar pantalla:** Configuración preestablecida en SÍ. Se puede desactivar la visualización al cambiar a NO y al encenderlo y apagarlo.

#### **Lo puede configurar el usuario:**

**Medida inversa:** Permite al usuario final cambiar la dirección en la que cuenta el transmisor de nivel de MTS. La configuración predeterminada es NO; el transmisor de nivel tomará como la punta del tubo/manguera y empezará un conteo ascendente desde la punta. El ajuste SÍ tomará como referencia el cabezal del transmisor de nivel y realizará un conteo ascendente conforme avanza hacia la punta.

**Dirección del dispositivo:** El usuario final puede configurar la dirección de Modbus. La dirección predeterminada es 247. La dirección predeterminada no debe usarse en una red.

**Velocidad de transmisión:** Permite al usuario final seleccionar la velocidad de transmisión deseada. La configuración predeterminada es 4800.

**Configuración de la pantalla:** Permite al usuario final configurar la pantalla. Las opciones disponibles son nivel o volumen. La configuración predeterminada es nivel.

**Habilitar volumen:** Permite al usuario final activar o desactivar el cálculo de volumen de la Serie LP.

#### **9.1.4 Configuraciones de la señal**

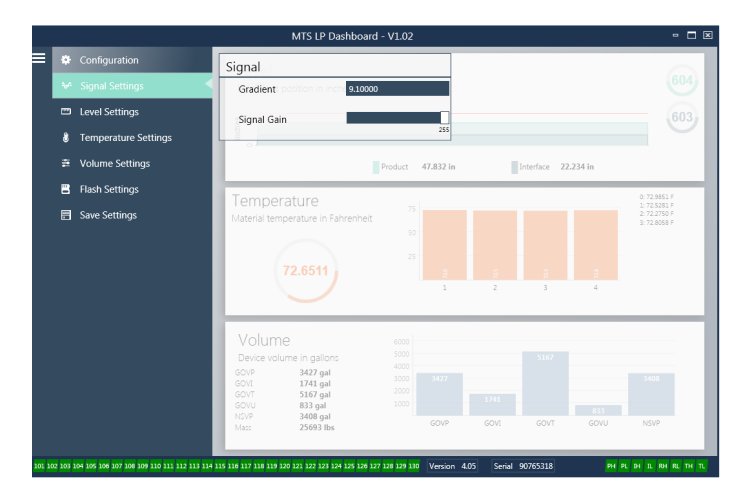

*Fig.6: Configuraciones de la señal*

#### **Configuración de fábrica:**

**Gradiente:** Es la velocidad a la que viajan las señales magnetoestrictivas por el elemento sensor. El rango típico es de 8.9 a 9.2. No cambiar a menos que se reemplace el elemento sensor. Cambiar este número afectará directamente la precisión.

**Aumento de la señal:** Es la fuerza del pulso de interrogación. MTS usa los mismos sistemas electrónicos para todas las longitudes y regula la señal según la longitud pedida. No cambiar a menos que la fábrica MTS le indique hacerlo.

#### **9.1.5 Configuraciones de nivel**

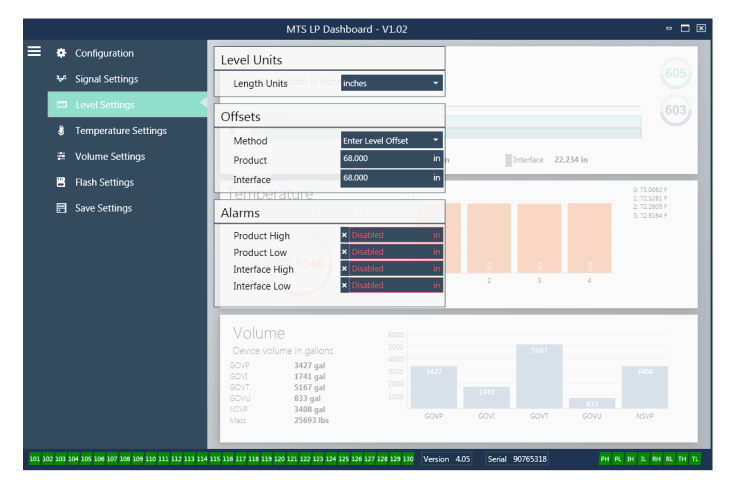

*Fig. 7: Configuraciones de la señal*

#### <span id="page-10-0"></span>**9.1.5 Configuraciones de nivel (cont.)**

#### **Configuración de fábrica:**

**Método: introducir compensación de nivel:** método de calibración que cambia directamente la compensación de la medición de nivel. La compensación es el punto de referencia cero para determinar la salida del nivel. No usar sin el asesoramiento de fábrica.

**Compensación del producto:** la longitud total del transmisor de nivel incluido en la longitud, zonas inactivas y longitud de montaje del pedido. No cambiar el método de compensación de nivel de entrada sin el asesoramiento de fábrica. La compensación cambiará después de usar Ingresar el nivel de tanque actual para el producto. La compensación del producto y la compensación de la interfaz son independientes.

**Compensación de la interfaz:** la longitud total del transmisor de nivel incluido en la longitud, zonas inactivas y longitud de montaje del pedido. No cambiar el método de compensación de nivel de entrada sin el asesoramiento de fábrica. La compensación cambiará después de usar Ingresar el nivel de tanque actual para la interfaz. La compensación del producto y la compensación de la interfaz son independientes.

#### **Lo puede configurar el usuario:**

**Unidades de longitud:** la unidad de medida usada para las unidades de ingeniería. El valor predeterminado es pulgadas si se pide en pulgadas y mm si se pide en mm. Las opciones incluyen pulgadas, pies, milímetros, centímetros y metros.

**Método: Introduzca el nivel de tanque actual:** método de calibración que calibra al transmisor de nivel basándose en un punto de medición. Seleccione Introducir nivel de tanque actual del menú desplegable de Método. Diríjase a Nivel del producto e introduzca un valor de nivel de producto actual basándose en la medición manual mientras el nivel del tanque no esté cambiando. Diríjase a Nivel de la interfaz e introduzca un valor de nivel de la interfaz actual basándose en la medición manual mientras el nivel del tanque no esté cambiando. Haga clic en la casilla Actualizar en la parte inferior izquierda cuando aparezca. Ahora, el transmisor de nivel está calibrado.

**Alarma alta del producto:** Alarma suave que puede activarse o desactivarse haciendo clic en X y √ junto a la casilla. Si el nivel del producto supera el valor en la casilla, entonces la alarma se activa.

**Alarma baja del producto:** Alarma suave que puede activarse o desactivarse haciendo clic en X y √ junto a la casilla. Si el nivel del producto es inferior al valor en la casilla, entonces la alarma se activa.

**Alarma alta de la interfaz:** Alarma suave que puede activarse o desactivarse haciendo clic en X y √ junto a la casilla. Si el nivel de la interfaz supera el valor en la casilla, entonces la alarma se activa.

**Alarma baja de la interfaz:** Alarma suave que puede activarse o desactivarse haciendo clic en X y √ junto a la casilla. Si el nivel de la interfaz es inferior al valor en la casilla, entonces la alarma se activa.

#### **9.1.6 Configuraciones de temperatura**

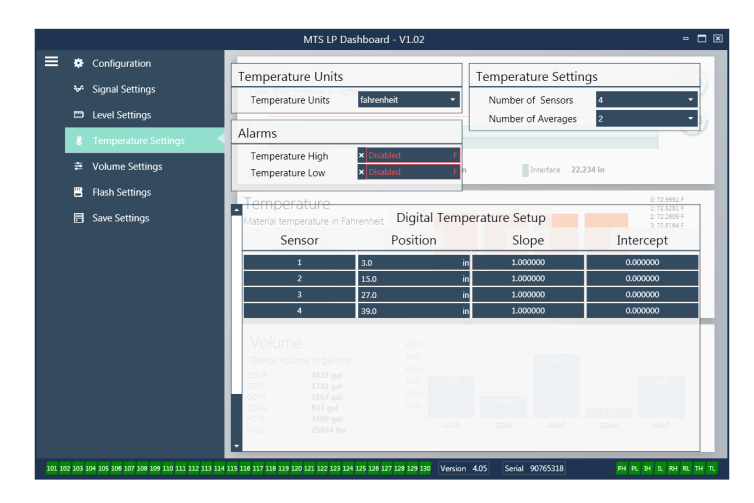

*Fig. 8: Configuraciones de temperatura*

#### **Configuración de fábrica:**

**Cantidad de sensores:** Define cuántos sensores de temperatura está buscando el transmisor de nivel. La cantidad debe coincidir con la cantidad de sensores de temperatura que tiene el número de modelo.

**Cantidad de promedios:** Es la cantidad de lecturas de temperatura que se promedian junto con la salida de temperatura. Cuánto más alto es el número, mayor es la cantidad de lecturas de temperatura que se promedian. Cuánto más alto es el número, más fluida es la salida, pero también es más lenta la actualización de cambios en la temperatura del proceso.

**Posición:** Ubicación del sensor de temperatura en relación con el final del tubo.

**Pendiente:** Factor de calibración para el sensor de temperatura. La configuración predeterminada es 1.0. No cambiar a menos que se pida un nuevo elemento sensor con temperatura.

**Interceptar:** Factor de calibración para el sensor de temperatura. La configuración predeterminada es 0.0. No cambiar a menos que se pida un nuevo elemento sensor con temperatura.

#### **Lo puede configurar el usuario:**

**Unidades de temperatura:** Cambie las unidades de medición para las configuraciones de temperatura. Las opciones son Fahrenheit o Celsius.

**Alarma alta de temperatura:** Alarma suave que puede activarse o desactivarse haciendo clic en X y √ junto a la casilla. Si el nivel de temperatura supera el valor en la casilla, entonces la alarma se activa.

**Alarma baja de temperatura:** Alarma suave que puede activarse o desactivarse haciendo clic en X y √ junto a la casilla. Si la temperatura es inferior al valor en la casilla, entonces la alarma se activa.

#### <span id="page-11-0"></span>**9.1.7 Configuraciones de volumen**

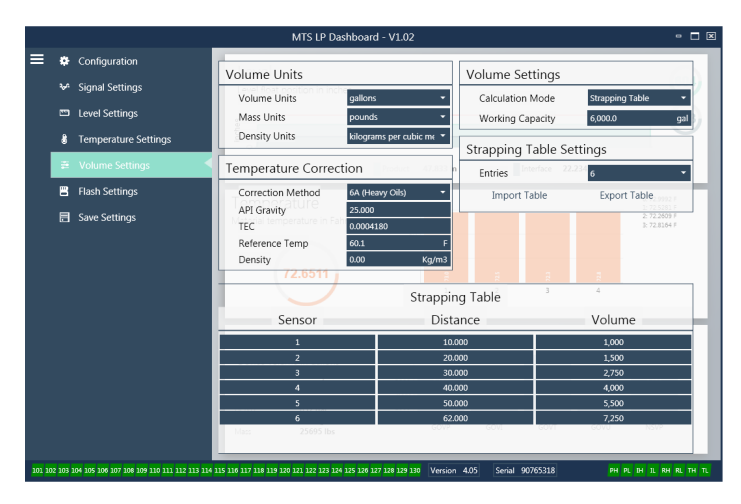

*Fig. 9: Configuraciones analógicas*

#### **Lo puede configurar el usuario:**

**Unidades de volumen:** permite al usuario seleccionar la unidad de medición para la salida de volumen. Las opciones disponibles son litros, milímetros cúbicos, metros cúbicos, pulgadas cúbicas, pies cúbicos, galones y barriles.

**Unidades de densidad:** permite al usuario seleccionar la unidad de medición para la salida de densidad. Las opciones disponibles son kilogramos, gramos, onzas, toneladas (EE. UU.) y toneladas (Reino Unido).

**Unidades de masa:** permite al usuario seleccionar la unidad de medición para la salida de masa. Las opciones disponibles son gramos por milímetro, gramos por litro, kilogramos por metro cúbico, kilogramo por litro, libras por pulgada cúbica, libras por pie cúbico, libras por galón, tonelada (EE. UU.) por yarda cúbica y toneladas (Reino Unido) por metro cúbico.

**Método de corrección:** permite al usuario final seleccionar el método de corrección de temperatura de las tablas de API disponibles, incluidas 6A, 6B, 6C, 6C Mod y la tabla personalizada. La tabla personalizada permite al usuario final introducir una tabla de corrección de temperatura personalizada de hasta 50 puntos.

**Gravedad API:** permite al usuario final introducir la gravedad API del líquido según se define en el glosario. Se usa para los métodos de corrección 6A y 6B.

**TEC:** El coeficiente de dilatación térmica usado para la corrección de temperatura. Los valores permitidos son de 270 a 930. Las unidades de TEC están en 10 E-6/Deg F. Utilizadas para el método de corrección 6C Mod.

**Temperatura de referencia:** permite al usuario especificar la temperatura de referencia para el método de corrección 6C Mod.

**Densidad:** permite al usuario introducir la densidad medida para los cálculos de mas.

**Modo de cálculo:** permite al usuario final seleccionar entre usar una tabla de medición y una esfera. La configuración predeterminada es la esfera.

**Capacidad de funcionamiento:** permite al usuario final introducir la capacidad de funcionamiento del tanque para calcular la merma.

**Radio de la esfera:** el radio de la esfera que se usará para los cálculos de volumen.

**Compensación de la esfera:** valor de compensación que debería agregarse al cálculo de volumen de la esfera sobre la base de la geometría del tanque.

**Entradas:** permite al usuario seleccionar cuántos puntos de entrada de tabla de medición usar. El máximo es 200.

**Exportar tabla:** permite al usuario exportar la tabla de medición del transmisor de nivel. Esto se debe hacer siempre después de completar la tabla de medición. Guardar como nombre del sitio, número de tanque o cualquier otro identificador único.

**Importar tabla:** permite al usuario importar la tabla de medición desde un archivo. Esto se debe usar al reemplazar sistemas electrónicos o para tanques del mismo tamaño.

#### **9.1.8 Configuraciones de flash**

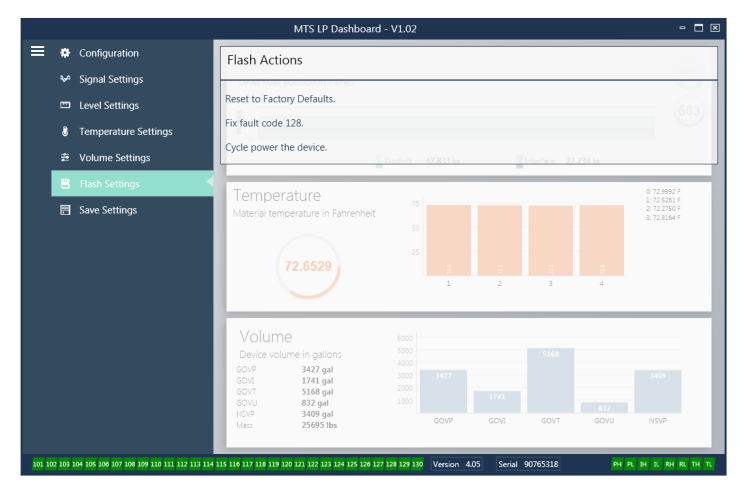

#### *Fig. 10: Configuraciones de flash*

#### **Lo puede configurar el usuario:**

**Restablecer valores predeterminados de fábrica:** Permite al usuario final restablecer todas las configuraciones a los valores originales que tenían al dejar la fábrica de MTS. Este método debe usarse como primer paso en la resolución de problemas. Tenga en cuenta que los puntos de configuración Cero y Alcance se restablecerán a las configuraciones de fábrica.

**Código de resolución de falla 128:** Si el código de falla 128 está rojo, haga clic en el vínculo en el tablero para eliminar la falla.

**Apagar y encender el dispositivo:** Permite al usuario final hacer que el transmisor de nivel desconecte automáticamente la corriente del transmisor de nivel, vuelva a conectarla y reinicie el dispositivo.

#### <span id="page-12-0"></span>**9.1.9 Guardar configuraciones**

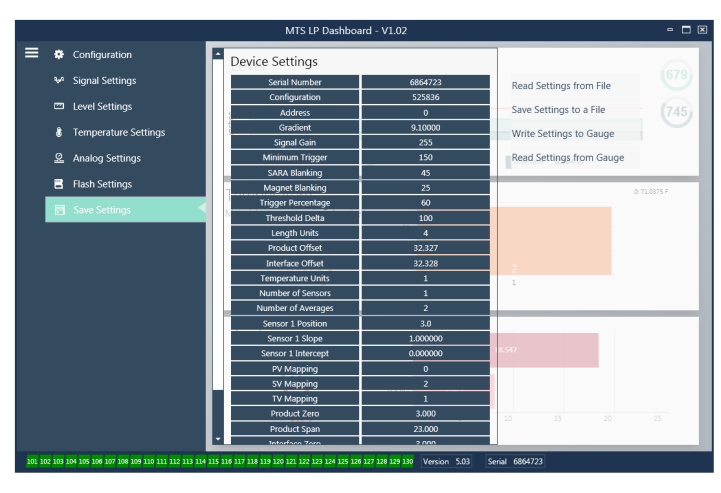

*Fig. 11: Guardar configuraciones*

#### **Lo puede configurar el usuario:**

**Leer configuraciones del archivo:** Permite al usuario final cargar los parámetros de fábrica desde un archivo de respaldo al tablero de LP. Esta tarea generalmente es realizada desde un archivo de respaldo guardado o desde el archivo de respaldo que mantiene MTS.

**Escribir configuración en un archivo:** Permite al usuario final descargar un archivo de respaldo de parámetros de fábrica desde el tablero de LP a una PC. Esta tarea generalmente se realiza después Leer configuraciones desde el calibrador. Nota: espere hasta que todas las configuraciones hayan cambiado de rojo a blanco antes de escribir, ya que el cambio de color indica que las configuraciones se actualizaron.

**Escribir configuraciones en calibrador:** Permite que el usuario final programe el transmisor de nivel con los parámetros de fábrica que se muestran en el tablero de LP. Esta tarea generalmente se realiza después Leer configuraciones desde el archivo.

**Leer configuraciones desde el calibrador:** Permite que el usuario final actualice todos los parámetros de fábrica que se muestran en la pantalla. Todas las configuraciones se tornarán rojas y luego blancas, a medida que se actualizan.

#### **Nota:**

MTS mantiene una copia del archivo de respaldo con todos los parámetros de fábrica, ya que el transmisor de nivel se configuró originalmente después de completar pruebas y calibración en la fábrica de MTS. MTS puede proporcionar una copia del archivo de respaldo a pedido, según el número de serie del transmisor de nivel. Comuníquese con Soporte Técnico de MTS para obtener ayuda.

#### **9.2 Programación de la pantalla**

El diagrama de la pantalla se muestra en la Sección 6.2. La estructura del menú de pantalla se muestra en la Sección 6.3. La sección 9.3 ofrece detalles sobre la programación disponible bajo las diferentes secciones de la pantalla. La contraseña de fábrica para ingresar a la pantalla es **27513**.

#### **9.2.1 Datos del dispositivo**

#### **Pantalla**

Permite a los usuarios seleccionar si la pantalla muestra unidades de longitud o unidades de volumen.

#### **Unidades**

Permite que el usuario cambie las unidades de longitud, unidades de volumen o unidades de temperatura seleccionadas.

#### **Dirección**

Permite al usuario cambiar la dirección del transmisor de nivel. La dirección predeterminada es 247.

#### **Intensidad de la señal**

Permite al usuario ver la intensidad de la señal de retorno del flotador del producto (Niv Trig Prod), el flotador de la interfaz (Niv Trig Int) y nivel del techo (Niv Trig Tec). Si el flotador de la interfaz o nivel del techo no están activos, no se puede ver ninguna señal.

#### **9.2.2 Calibrar**

#### **Nivel del producto**

Permite al usuario cambiar el nivel en unidades de ingeniería para la calibración. El usuario debe usar la selección de nivel actual e introducir la posición actual del flotador. Se aconseja al usuario no usar la función de compensación sin ayuda de Soporte Técnico.

#### **Nivel de la interfaz**

Permite al usuario cambiar el nivel en unidades de ingeniería para la calibración. El usuario debe usar la selección de nivel actual e introducir la posición actual del flotador. Se aconseja al usuario no usar la función de compensación sin ayuda de Soporte Técnico.

#### **Nivel del techo**

Permite al usuario cambiar el nivel en unidades de ingeniería para la calibración. El usuario debe usar la selección de nivel actual e introducir la posición actual del techo. Se aconseja al usuario no usar la función de compensación sin ayuda de Soporte Técnico.

#### **9.2.3 Fábrica**

#### **Configuraciones**

Sección del menú que contiene los parámetros de fábrica. No modifique estos parámetros sin antes hablar con Soporte Técnico.

#### **Gradiente**

Gradiente es un factor de calibración único para cada transmisor. Los valores típicos se encuentran entre 8.9 y 9.2 µs/in.

#### **Número de serie**

El número de serie es el identificador único de MTS para la unidad y no debe cambiarse. El número de serie se usa para el seguir y determinar los repuestos. <span id="page-13-0"></span>Serie LP

#### **9.2.3 Fábrica (cont.)**

#### **Obturación de SARA**

Distancia de obturación inicial desde la cabeza del transmisor de nivel. No cambiar.

#### **Obturación del magneto**

Distancia de obturación entre los dos flotadores. No cambiar.

#### **Ganancia**

Medición de la longitud de una señal de interrogación. No cambiar sin Soporte Técnico.

#### **Nivel Disp Mín**

Nivel del umbral para que la señal de retorno califique como señal válida y no como ruido.

#### **Configuración de temperatura.**

Permite al usuario activar o desactivar la medición de temperatura. Activarla no hará que la temperatura funcione si no se pidió ninguna medición de temperatura.

#### **N.º de temp**

Cambie la cantidad de puntos de temperatura que busca el transmisor de nivel. Cambiar este número no cambia el número de puntos de medición de temperatura que se pidieron o si se pidieron o no puntos de temperatura.

#### **Configuración de flotadores**

Permite al usuario habilitar o deshabilitar el flotador del producto, el flotador de la interfaz y el nivel del techo. El primer flotador medido por el sistema electrónico se usará como el flotador del producto. Si el flotador de la interfaz se activa y no hay un segundo flotador, la salida se dirigirá a la alarma.

#### **Velocidad de transmisión**

Permite al usuario final seleccionar la velocidad de transmisión disponible. La velocidad de transmisión predeterminada es 4800.

#### **Volumen**

Permite al usuario habilitar o deshabilitar la salida de volumen. La salida de volumen debe configurarse usando el software de configuración. Se debe habilitar la salida de volumen para que la pantalla muestre el volumen, si se selecciona.

#### **Umbral automático**

No deshabilitar.

#### **Restablecer valores de fábrica**

Permite al usuario restablecer las configuraciones de fábrica originales de los sistemas electrónicos. Esto se debe usar para que el sistema electrónico vuelva a un estado correcto conocido en la resolución de problemas.

#### **9.3 Códigos de función de Modbus**

#### **Parámetros de comunicación:**

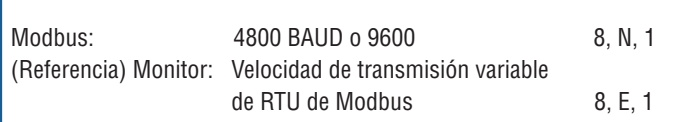

Se admiten los siguientes códigos de función de Modbus:

**Función 03** - Leer registros sostenidos

**Función 04** - Leer registros de entrada

**Función 06** - Preconfigurar registro individual

**Función 08** - Diagnósticos (Subfunción 00, Devolver datos de consulta)

**Función 08** - Diagnósticos (Subfunción 01, Opción reiniciar comunicaciones)

- **Función 08** Diagnósticos (Subfunción 04, Forzar modo de solo escucha)
- **Función 16**  Preconfigurar múltiples registros

**Función 17** - Informar ID esclava

#### **Función 03** - **Leer registros sostenidos**

El dispositivo responde a este mensaje mediante la devolución de contenido del registro de datos solicitado.

(Ver "*Mapas de registro de Modbus del dispositivo"* en la página 22).

Se aplican las siguientes consideraciones específicas de la implementación:

- » Si se solicita un registro no compatible o reservado, se devuelve el código de excepción n.º 2 (Ver "*Mapas de registro de Modbus del dispositivo*" en la página 16 para registros incompatibles/reservados).
- » Si un registro contiene un error de dispositivo se devuelve un valor negativo máximo.
- » Si un registro está en blanco, indica que la función deseada no está habilitada (p. ej., cálculos de volumen) se devuelve un valor negativo máximo.
- Los bits incompatibles o reservados se configurarán siempre en 0. Ver "Mapas de registro de Modbus del dispositivo" en la página 22 para conocer las definiciones de bit de alarma.

#### **Función 04 - Leer registros de entrada**

Esta función se maneja exactamente de la misma forma que la función 03. (tome en cuenta que todos los registros son de solo lectura en esta implementación).

#### **Función 06 - Preconfigurar registros individuales**

La confirmación de transmisión exitosa se confirma cuando el dispositivo responde con la repetición de lo que se envió.

#### **Función 08 - Diagnósticos (Subfunción 00, Devolver datos de consulta)**

El dispositivo responde a esta solicitud con los siguientes datos: Dirección esclava: repetida Función: 08H Subfunción alta: 00H Subfunción baja: 00H Datos de consulta (16 bits): repetida

Verificación de error: CRC de 16 bits/LRC de 8 bits

**Función 08 - Diagnósticos (Subfunción 01, Opción reiniciar comunicaciones)**

#### **Nota:**

El registro del evento de comunicaciones no es compatible. El campo de "datos de la consulta" es irrelevante (normalmente, FF00H eliminaría el registro).

Si el dispositivo está en función de solo escucha, responde a este mensaje saliendo del modo de solo escucha (lo que hace que no se envíe ninguna respuesta a la solicitud).

Si el dispositivo no está en modo de escucha, responde de la siguiente forma: Dirección esclava: repetida Función: 08H Subfunción alta: 00H Subfunción baja: 01H Datos de consulta (16 bits): repetido (0000H o FF00H)

Verificación de error: CRC de 16 bits/LRC de 8 bits

#### **Función 08 - Diagnóstico**

#### **(Subfunción 04, Forzar modo de solo escucha)**

El dispositivo responde a esta solicitud pasando al modo de solo escucha. Los mensajes se siguen recibiendo y analizando, pero no se transmiten respuestas. Para pasar al modo de solo escucha, emita una solicitud de "**Reiniciar opción de comunicación**" (función 08, subfunción 01) o energía de ciclo.

#### **Función 16 - Preconfigurar múltiples registros**

Las respuestas del dispositivo devuelven dirección esclava, código de función, dirección de inicio y cantidad de registros preconfigurada.

## **Función 17 - Informar ID esclava**

El dispositivo responde a esta solicitud con los siguientes datos: Dirección esclava: repetida Función: 11H Cantidad de bytes: 05H ID esclava: FFH Ejecutar estado de indicador: FFH (ON) Datos adicionales: "DMS" Verificación de error: CRC de 16 bits/LRC de 8 bits

#### **Códigos de excepción de Modbus**

Se implementan las siguientes excepciones estándar de Modbus:

# **Código de error 01 (función ilegal)**

*Se informa en las siguientes oportunidades:*

- » Cuando se solicita una función distinta a 03, 04, 06, 08, 16 o 17
- » Cuando se solicita la función 08 y una subfunción distinta a 00, 01 o 04, o cuando se solicita un registro inválido dentro del conjunto.
- » Manejado por código de error 07

# **Código de error 02 (dirección de datos ilegal)**

*Se informa en las siguientes oportunidades:*

- » Se solicita la Función 03 o 04 y el número de registro de inicio es mayor que 5198 (registro mayor que 35198 o 45198)
- » Se solicita la Función 03 o 04 y un registro dentro de conjunto de registros solicitados es inválido

# **9.3 Códigos de función de Modbus (Cont.) Código de error 03 (valor de datos ilegal)**

*Se informa en las siguientes oportunidades:* 

» Se solicita la Función 03 y 04 y la cantidad de puntos de datos es mayor que 800.

#### **Código de error 06 (ocupado)**

*Se informa en las siguientes oportunidades:* 

» El menú del dispositivo LCD está activo.

#### **Código de error 07 (funcionamiento ilegal)**

*Se informa en las siguientes oportunidades:* 

- » Se solicita la función 06 y 16 mientras el dispositivo está protegido contra escritura.
- » Se solicita la Función 08 con una subfunción inválida.

# <span id="page-15-0"></span>**9.4 Mapas de registro de Modbus**

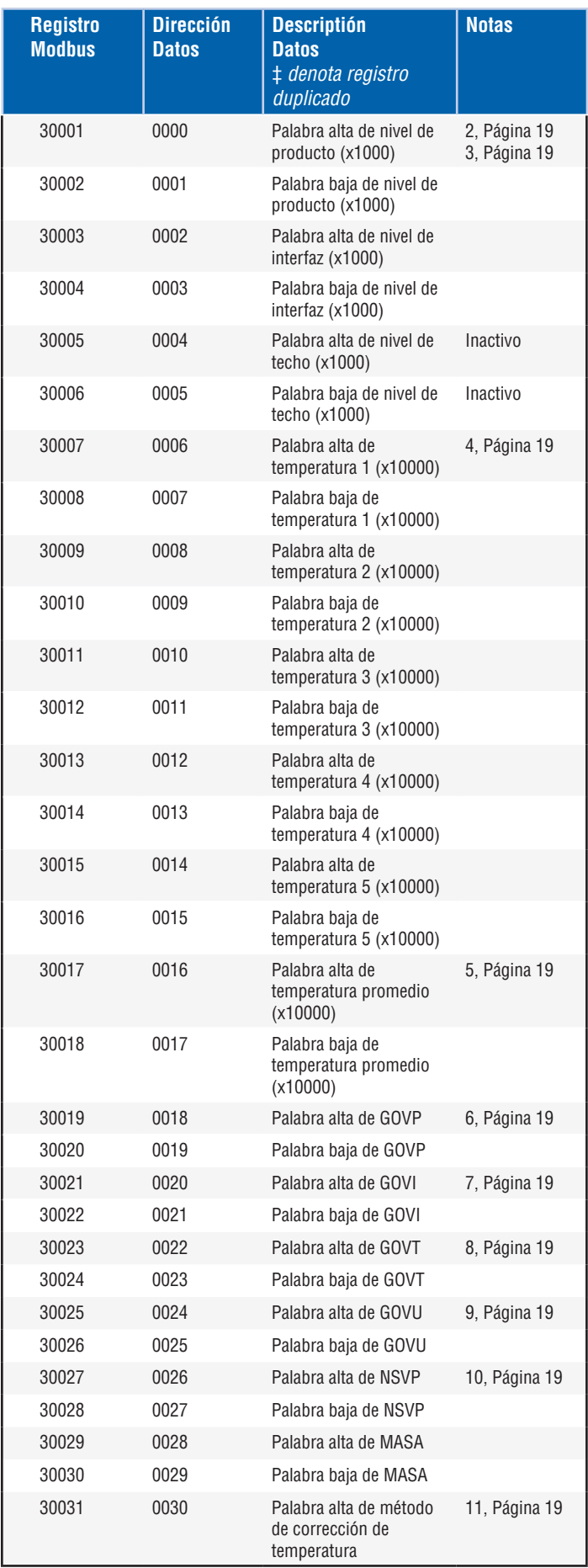

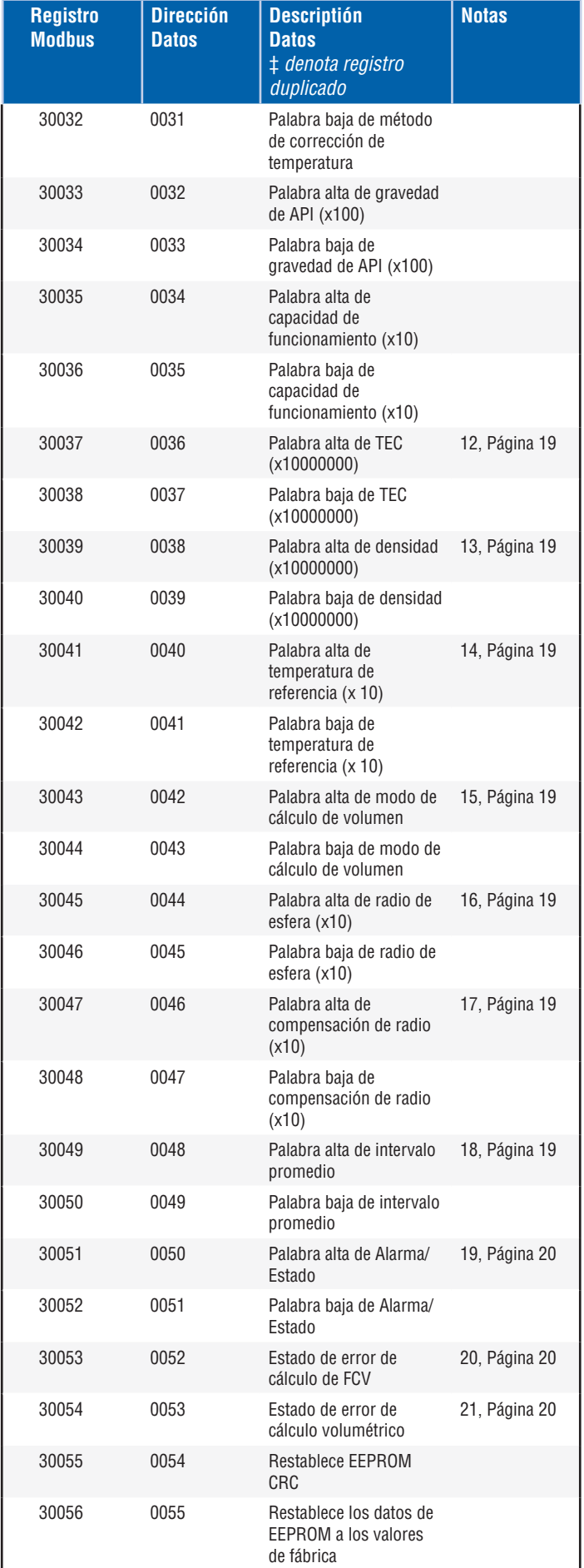

# **9.4 Mapas de registro de Modbus (continuación)**

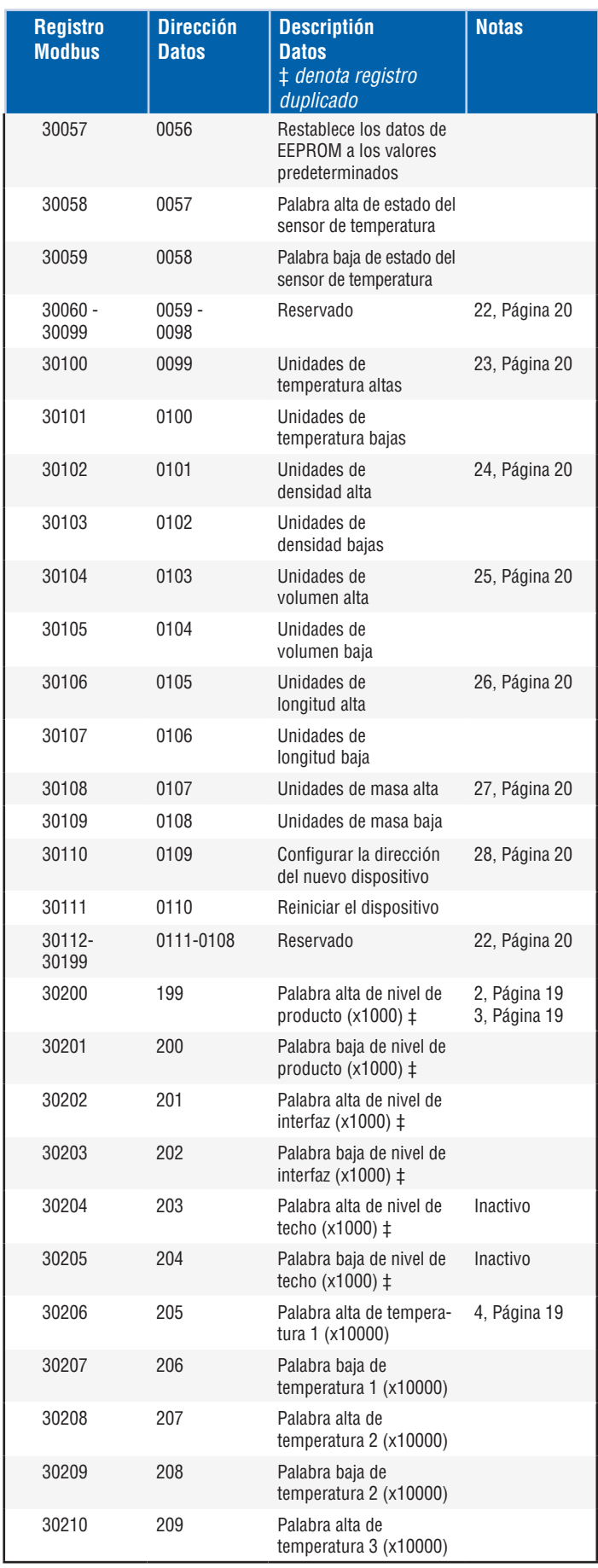

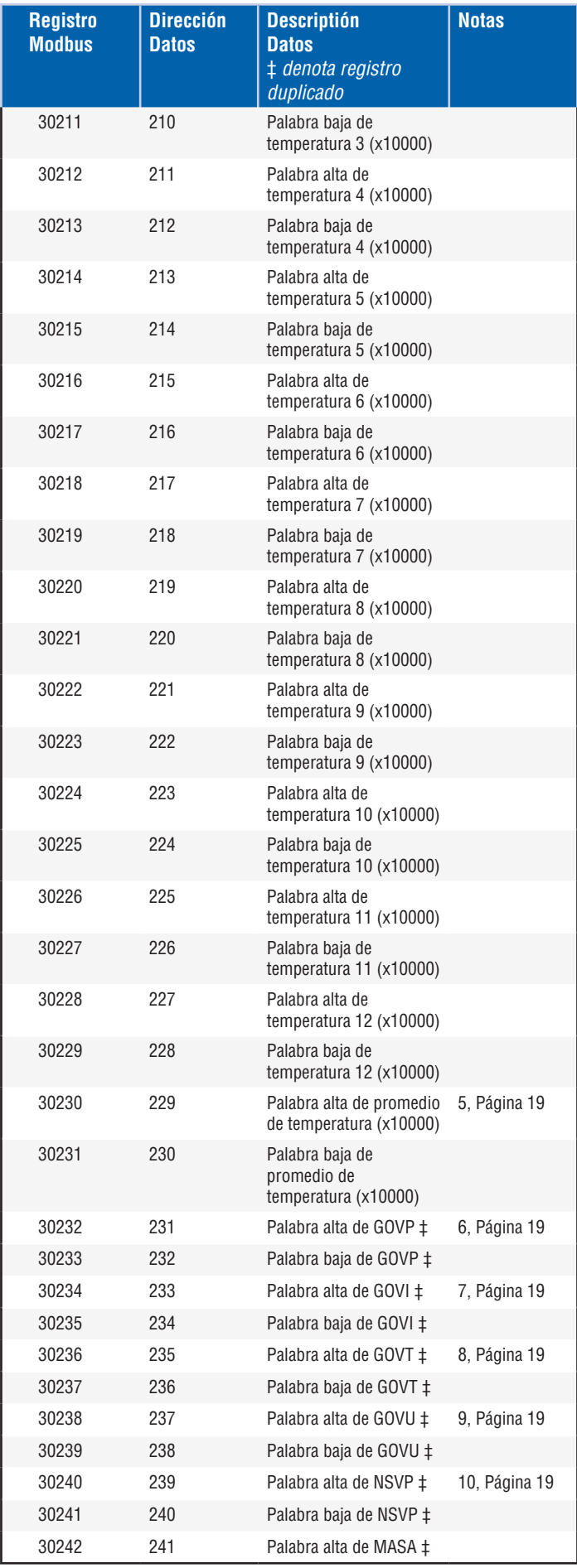

# **9.4 Mapas de registro de Modbus (continuación)**

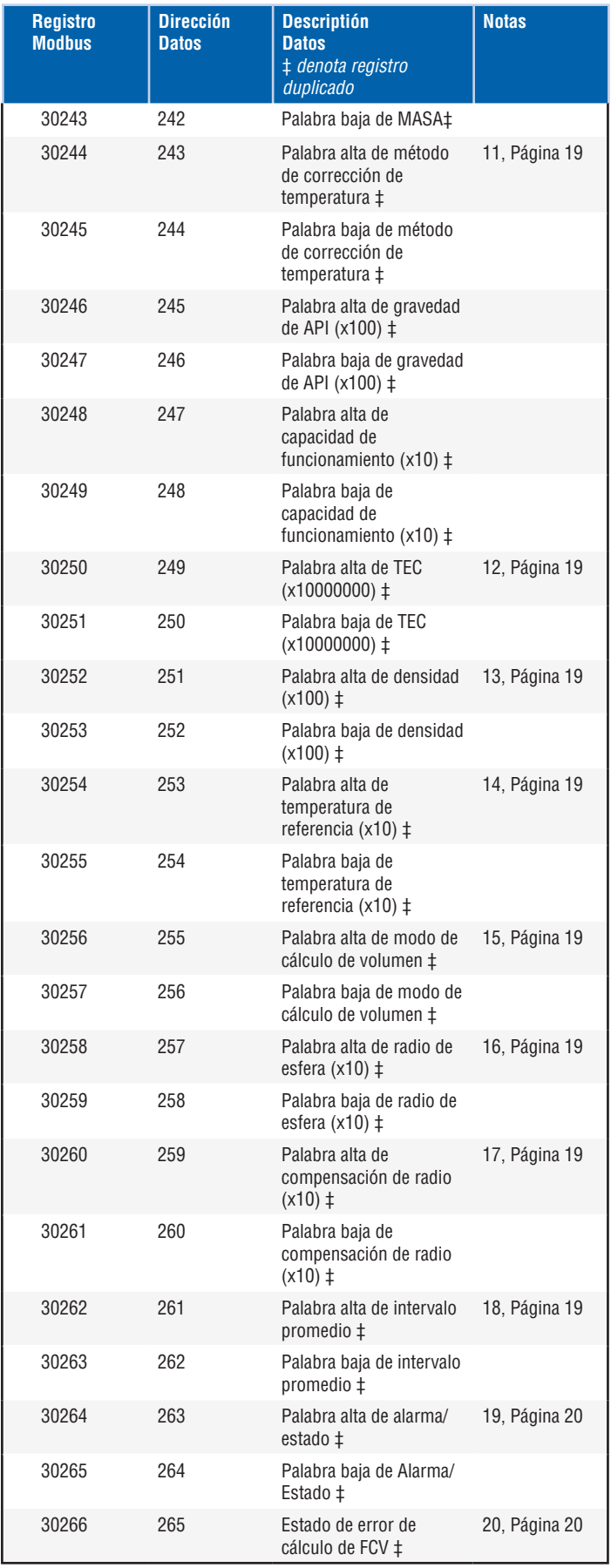

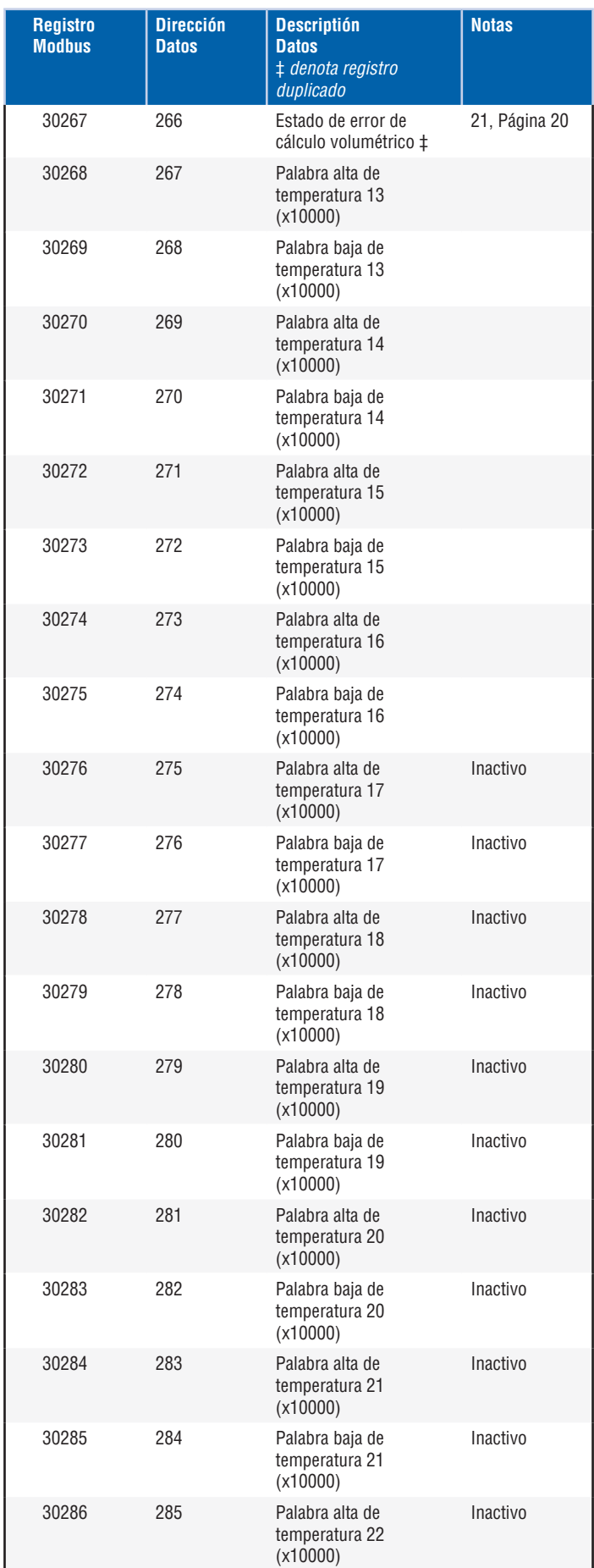

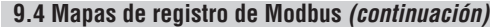

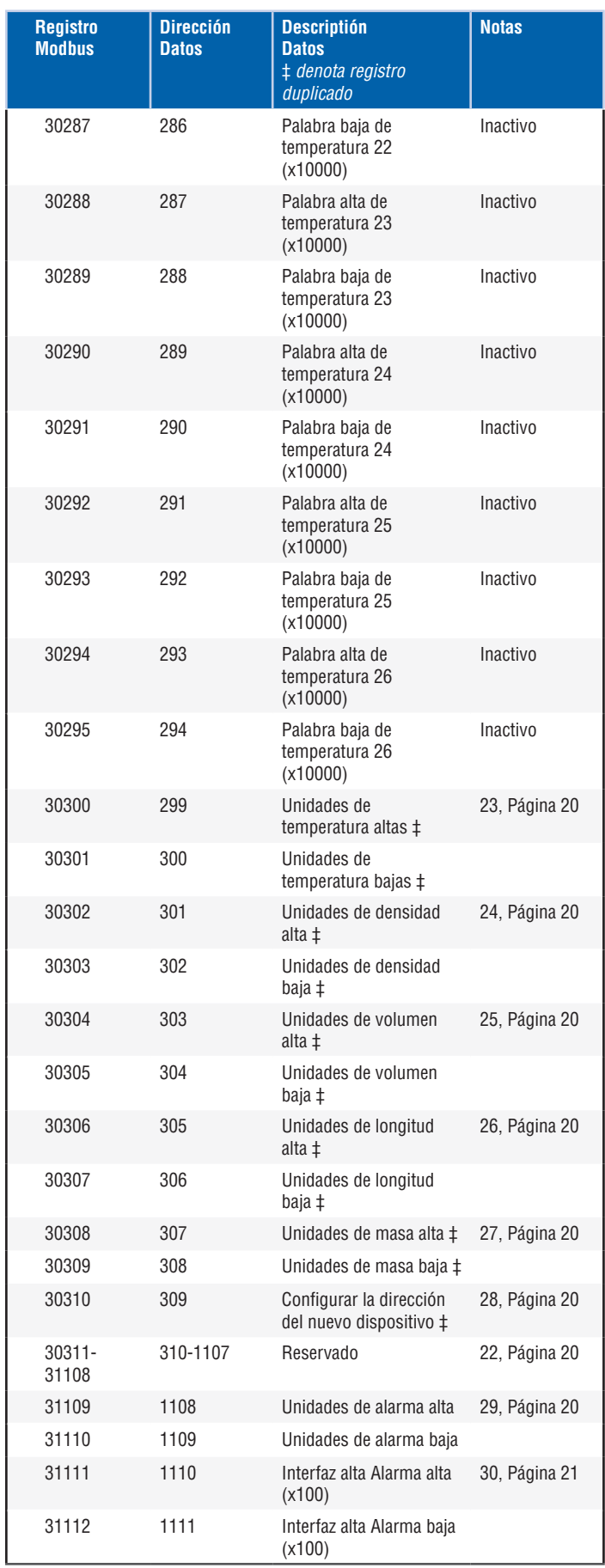

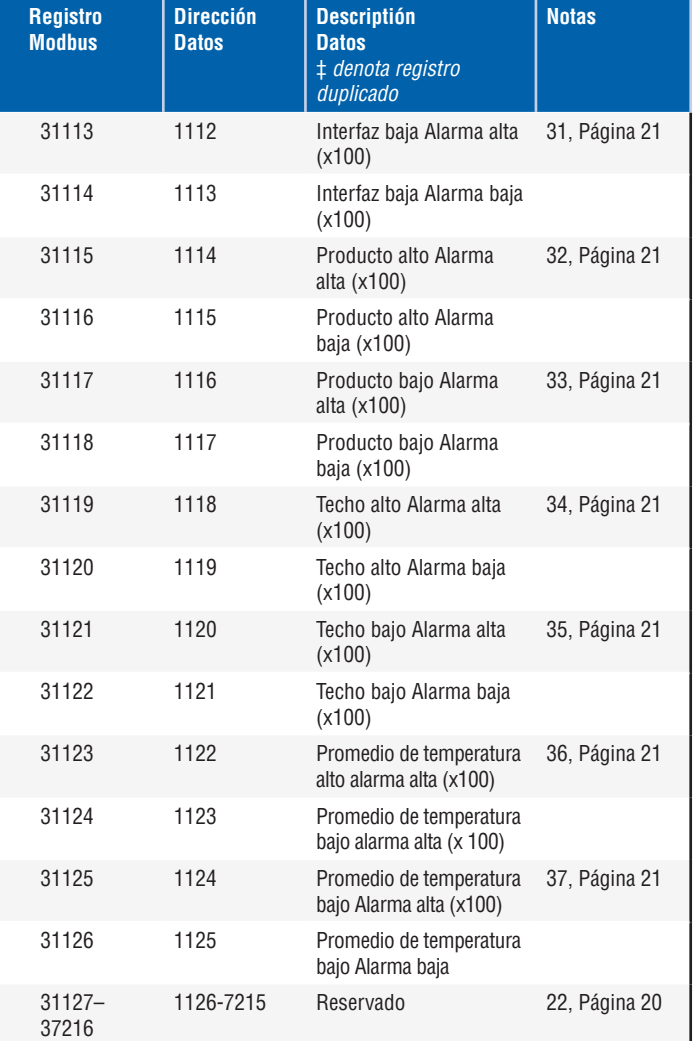

<span id="page-19-0"></span>Serie LP

#### **9.5 Cómo se usan las unidades**

Para leer o preconfigurar registros, se usa la unidad programada del tipo de unidad actual.

## *Por ejemplo:*

Si el tipo de unidad actual es "Longitud" y actualmente tiene seleccionado "Pies" como su unidad, entonces el valor devuelto estará en esa unidad. Asegúrese de que el valor se haya programado también con esa unidad.

# **9.6 Notas del mapa de registro de Modbus**

1. Se puede acceder a todos los registros mediante la función Modbus 03 (leer registros sostenidos) o la función Modbus 04 (leer registros de entrada). Sin embargo, todos los registros son de solo lectura en esta implementación.

*Por ejemplo:* 

Los registros 30001 y 30002 (utilizando la función 03) también se pueden leer como registros 40001 y 40002 (utilizando la función 04).

2. Los pares de registros identificados como "palabra alta" y "palabra baja" se deben leer juntos, empezando por "palabra alta". El maestro debe concatenar ambos valores para formar una cantidad de "palabra larga" de 32 bits sin signo.

*Por ejemplo:* 

El registro 30001 (16 bits de palabra alta) = 0002H (se debe leer primero) y el registro 30002 (16 bits de palabra baja) = 3F8CH Palabra larga (32 bits) = 00023F8CH (decimal 147340)

*O:* 

Registro 30001 (palabra alta) = 2 Registro 30002 (palabra baja) = 16268 Multiplicar registro 30001 x 65536 : 2 x 65536 = 131072 Agregar resultado al registro 30002: 131072 + 16268 = 147340

3. Todos los registros identificados como "(x 10)","(x 100)" ,"(x 10000)" , "(x 100000000)" o "(x 1000)" fueron escalados (multiplicados) por un factor de 10, 100, 1000, 10000 o 10000000 antes de la transmisión para preservar la porción de fracción del valor de los datos. El maestro debe dividir estos valores por el factor de escala en la medida de lo necesario.

# *Por ejemplo:*

Registro 30001 (palabra alta de 16 bits) = 0002H Palabra larga (32 bits) = 00023F8CH (decimal 147340) Dividir por 1000, el valor real =  $147.340$ 

- 4. **Temperatura digital individual**
- 5. **Temperatura sumergida promedio**
- 6. **GOVP = Volumen bruto observado del producto**
- 7. **GOVI** = **Volumen bruto observado de la interfaz**
- 8. **GOVT** = **Volumen bruto observado total**
- 9. **GOVU** = **Volumen bruto observado de la merma**

10. **NVSP** = **Volumen** estándar neto del producto

# 11. **Método de corrección de temperatura**

- Se puede elegir entre cinco métodos:
	- $1 = (6A)$  Aceites pesados
	- 2 = (6B) Aceites ligeros
	- $3 = (6C)$  Químicos
	- 4 = químicos con coeficientes más amplios que 6C y una temperatura de referencia movible (6C Mod).
	- 5 = Tabla personalizada.

# 12. **Coeficiente de expansión térmica (TEC)**

El método de corrección de temperatura '6C' utiliza el coeficiente de dilatación térmica del producto que se está midiendo para determinar el factor de corrección de volumen. Los valores permitidos son de 270.0 a 930.0. Las unidades del TEC están en 10E-6/Deg F.

# 13. **Densidad**

El método de corrección de temperatura '6C' y la 'Tabla personalizada' le piden que introduzca la densidad (a una temperatura de referencia dada) del producto que se está midiendo para el cálculo de masa neta.

# 14. **Temperatura de referencia**

Esta es la temperatura base deseada para el cálculo de VCF al utilizar el método de corrección de temperatura '6C Mod'.

# 15. **Modo de cálculo volumétrico**

 Este es el modo en que desea que se lleven a cabo los cálculos de volumen:

- 1 = Usar tabla de medición
- 0 = Usar cálculo con esfera

# 16. **Radio de la esfera**

 El radio de la esfera cuando los cálculos de volumen se llevan a cabo (utilizando el modo de cálculo de esfera).

# 17. **Compensación de la esfera**

La compensación de la esfera cuando los cálculos de volumen se llevan a cabo (utilizando el modo de cálculo de esfera).

# 18. **Intervalo promedio**

Todos los cálculos de nivel, temperatura y volumen se pueden promediar mediante el método cronometrado. Los valores permitidos son los siguientes:

- 0 = 1 segundo (predeterminado)
- $5 = 5$  segundos
- $10 = 10$  segundos
- $15 = 15$  segundos
- $20 = 20$  segundos
- $25 = 25$  segundos
- $30 = 30$  segundos
- $35 = 35$  segundos
- $40 = 40$  segundos
- $45 = 45$  segundos
- $50 = 50$  segundos
- $55 = 55$  segundos
- $60 = 60$  segundos

#### **9.6 Notas del mapa de registro de Modbus (cont.)**

#### 19. **Definiciones de bit de alarma/estado**

D1 Alarma de interfaz alta

- D2 Alarma de interfaz baja
- D3 Alarma de producto alta
- D4 Alarma de producto baja
- D5 Alarma de techo alta
- D6 Alarma de techo baja
- D7 Alarma de temperatura promedio alta
- D7 Alarma de temperatura promedio baja
- D9 Falta imán
- D10 Error de temperatura digital 0
- D11 Error de temperatura digital 1
- D12 Error de temperatura digital 2
- D13 Error de temperatura digital 3
- D14 Error de temperatura digital 4
- D15 Error promedio de temperatura digital 4
- D16 D32 Reservados

Para cada bit de alarma correspondiente:

- $0 = ALARMA NO$
- $1 = ALARMA SI$

Los bits reservados siempre se configurarán en 0 (NO).

## 20. **Estado del error de cálculo de factor de corrección volumétrica**

Este valor solo se puede leer. Si no existe ningún error al llevar a cabo el factor de corrección de volumen, el valor será de cero; de lo contrario, el valor será uno de los siguientes códigos distintos a cero:

- 1 = valor de API inválido o valor de entrada de temperatura inválido para el cálculo de FCV de 6A o 6B.
- 2 = valor de API inválido o rango de entrada de temperatura inválido para el cálculo de FCV de 6A.
- 3 = valor de API inválido o rango de entrada de temperatura inválido para el cálculo de FCV de 6B.
- 4 = valor de API inválido o valor de entrada de temperatura inválido para el cálculo de FCV de 6C.
- 5 = valor de API inválido o rango de temperatura inválido para el cálculo de FCV de 6C.
- 6 = valor de API inválido o rango de temperatura inválido para el cálculo de FCV amplio de 6C.
- 7 = temperatura delta inválida para el cálculo del FCV de 6C.
- 8 = Error de interpolación, no se encontró el valor de temperatura en la tabla.
- 9 = método seleccionado inválido o distinto a FCV.

#### 21. **Estado de error de cálculo volumétrico**

Este valor solo se puede leer. Si no hay un error que desempeñe cálculos de volumen, entonces el valor es cero; de lo contrario, el valor será uno de los siguientes códigos distinto a cero:

- 1 = No se permiten entradas negativas en la tabla.
- 2 = Error de interpolación, no se encontró el valor de nivel en la tabla.
- 3 = error de cálculo de esfera, el nivel excede el radio de esfera x 2.
- 4 = se calculó un valor negativo de volumen.
- 22. **Los registros no definidos o reservados dentro del mapa de registro** devolverá un valor negativo máximo (8000H, o 80000000H para pares de registros). Intentar leer registros fuera del mapa de registros (35198 o superior) hará que se devuelva un Código de error de excepción de Modbus 02 (valor de dato ilegal).

#### 23. **Unidades de temperatura**

El valor de las unidades de temperatura puede ser uno de los códigos que siguen:

- $0 =$  Celsius
- 1 = Fahrenheit

## 24. **Unidades de densidad alta**

El valor de las unidades de densidad puede ser uno de los códigos que siguen:

- 0 = Gramos/Mililitros
- 1 = Gramos/Litro
- 2 = Kilogramos/Metros cúbicos
- 3 = Kilogramos/Litro
- 4 = Libras/Pulgada cúbica
- 5 = Libras/Pie cúbico
- 6 = Libras/Galón
- 7 = Toneladas (Reino Unido)/Metros cúbicos
- 8 = Toneladas (EE. UU.)/Yardas cúbicas

# 25. **Unidades de volumen**

El valor de las unidades de volumen puede ser uno de los códigos que siguen:

- $0 = 1$  itros
- 1 = Milímetros cúbicos
- $2$  = Metros cúbicos
- 3 = Pulgadas cúbicas
- 4 = Pies cúbicos
- $5 =$ Galones
- 6 = Barriles

# 26. **Unidades de longitud**

El valor de las unidades de longitud puede ser uno de los códigos que siguen:

- $0 =$ Milímetros
- 1 = Centímetros
- $2$  = Metros
- 3 = Kilómetros
- $4$  = Pulgadas
- $5 =$  Pies
- 6 = Yardas

#### 27. **Unidades de masa**

El valor de las unidades de masa puede ser uno de los códigos que siguen:

- 0 = Kilogramos
- $1 =$ Gramos
- $2 = 0nzas$
- $3 = 1$  ibras
- 4 = Toneladas (EE. UU)
- 5 = Toneladas (Reino Unido)

# 28. **Configurar la dirección del nuevo dispositivo**

Este registro programará la dirección del nuevo dispositivo. Los valores válidos para Modbus están entre: 1 – 247.

#### 29. **Unidades de alarma**

Este registro programa el tipo de unidad para el que pueden configurar alarmas. El producto y la interfaz pueden tener el tipo de unidad "volumen" o "longitud"; sin embargo, el techo solo puede tener el tipo de unidad de "longitud".

Los valores válidos son los que siguen:

- 2 = Tipo de unidades de volumen.
- 3 = Tipo de unidades de longitud.

<span id="page-21-0"></span>Serie LP

#### 30. **Alarma alta de la interfaz**

El valor para el cual la interfaz no puede ser >=. Asegúrese de que el valor esté preprogramado en el tipo de unidades de alarma actual. (Consultar Nota 29)

#### 31. **Alarma baja de la interfaz**

El valor para el cual la interfaz no puede ser <=. Asegúrese de que el valor esté preprogramado en las unidades de alarma actuales. (Consultar Nota 29)

#### 32. **Alarma alta del producto**

El valor para el cual la interfaz no puede ser >=. Asegúrese de que el valor esté preprogramado en el tipo de unidades de alarma actual. (Consultar Nota 29)

#### 33. **Alarma baja del producto**

El valor para el cual la interfaz no puede ser <=. Asegúrese de que el valor esté preprogramado en el tipo de unidades de alarma actual. (Consultar Nota 29)

#### 34. **Alarma alta del techo**

El valor para el cual la interfaz no puede ser >=. Este valor solo puede estar en el tipo de unidad de Longitud. (Consultar Nota 29)

#### 35. **Alarma baja del techo**

El valor para el cual la interfaz no puede ser <=. Este valor solo puede estar en el tipo de unidad de Longitud. (Consultar Nota 29)

- 36. **Alarma alta de promedio de temperatura** El valor para el cual la temperatura promedio no puede ser >=.
- 37. **Alarma baja de promedio de temperatura** El valor para el cual la temperatura promedio no puede ser <=.

#### **9.7 Fórmulas que se usan para calcular volumen**

1. **GOVP = GOVT - GOVI** (sistema con dos flotadores) **GOVP = GOVT** (sistema con un flotador) **GOVT= GOVP** + GOVI (sistema con dos flotadores) **GOVT= GOVP** (sistema con un flotador) **GOVU** = CAPACIDAD DE TRABAJO - GOVT (sistema con uno o dos flotadores)

 El volumen bruto observado del producto (GOVP) es igual al volumen total del tanque (GOVT) menos el volumen de la interfaz (GOVI). El GOVT se mide mediante el flotador del producto (el flotador más próximo a la brida del transmisor) y el GOVI se mide mediante el flotador de la interfaz (el flotador más próximo a la punta del transmisor). La información de nivel del transmisor se usa junto con la tabla de mediciones para calcular los volúmenes brutos correspondientes observados.

#### 2. **NSVP = GOVP x FCV**

El volumen estándar neto del producto (NSVP) es igual al volumen bruto observado del producto (GOVP) multiplicado por el factor de corrección de volumen (FCV). El FCV se calcula a partir de las propiedades de expansión térmica del producto (programadas por el usuario) y la información de temperatura del calibrador. (ver 4. FACTOR DE CORRECCIÓN DE VOLUMEN) para obtener más información.

#### **3. MASA = NSVP x DENSIDAD**

La masa del producto (MASA) es igual al volumen estándar neto del producto (NSVP) multiplicado por la densidad del producto (DENSIDAD) programada por el usuario.

#### **4. FACTOR DE CORRECCIÓN DE VOLUMEN**

FCV= EXP {- A(T) X (t-T) x [1 +(0.8 x A(T) x (t-T))]}

Donde:

 $t =$  cualquier temperatura\* T = TEMPERATURA DE BASE (60 GRADOS F) A(T) = coeficiente de dilatación térmica de la temperatura base T

Donde:

EXP es la función exponencial (eX).

 El coeficiente de dilatación térmica de la temperatura base está relacionado con la densidad del producto de la temperatura base T por:

A (T) =  $[K0 + K1 \times DEN(T)] / [DEN(T) \times DEN(T)]$ 

#### Donde:

La densidad se define en unidades de KG/M3 K0 y K1 son constantes relacionadas con cada producto. \*API 2540 establece que los datos de temperatura se redondean al décimo más próximo (0.1).

Esta sección incluye todas las constantes usadas por el software para calcular los factores de corrección de volumen y los rangos válidos para la API (densidad) y los datos de temperatura.

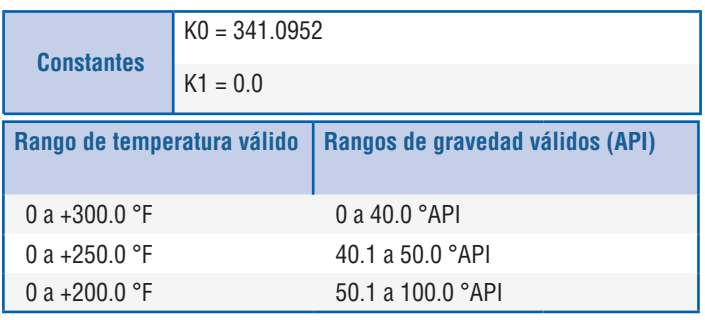

*Tabla 1: 6A Aceites pesados*

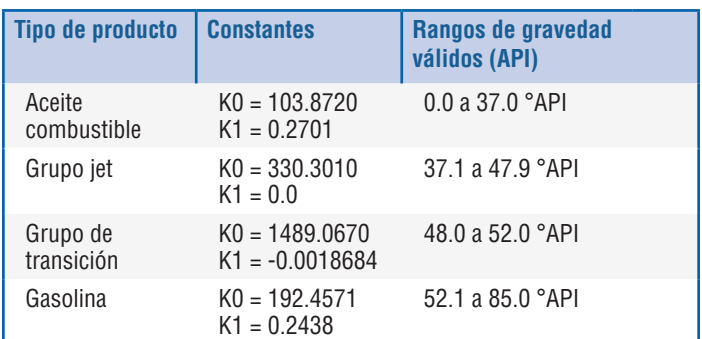

*Tabla 2: Aceites ligeros 6B*

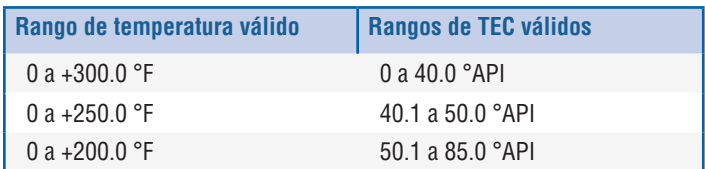

*Tabla 3: Aceites ligeros 6B*

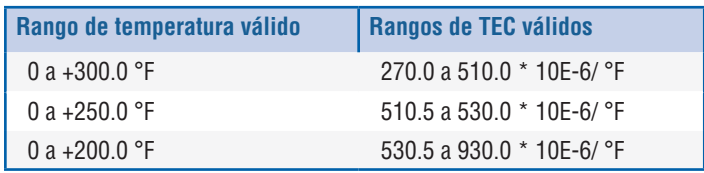

\*Para el grupo de transición, A(T) = [K1 + K0 (DEN (T) x DEN (T))]

\*\*TEC es el coeficiente de dilatación térmica del producto que se mide

*Tabla 4: Químicos 6C*

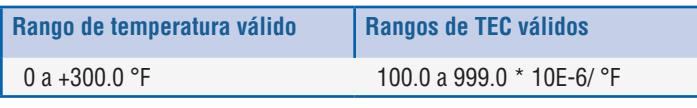

\*Para el grupo de transición, A(T) = [K1 + K0 (DEN (T) x DEN (T)) medida

*Tabla 5: 6C MOD*

#### **Nota:**

Los modos volumétricos 6C MOD y CUST TAB no están diseñados para aplicaciones de transferencia de custodia ya que no respetan con exactitud el estándar 2540 de API. El software para 6C MOD incorpora una referencia de temperatura móvil y permite un rango más amplio de valores TEC.

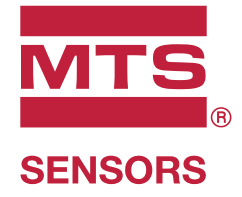

 $9001$ 

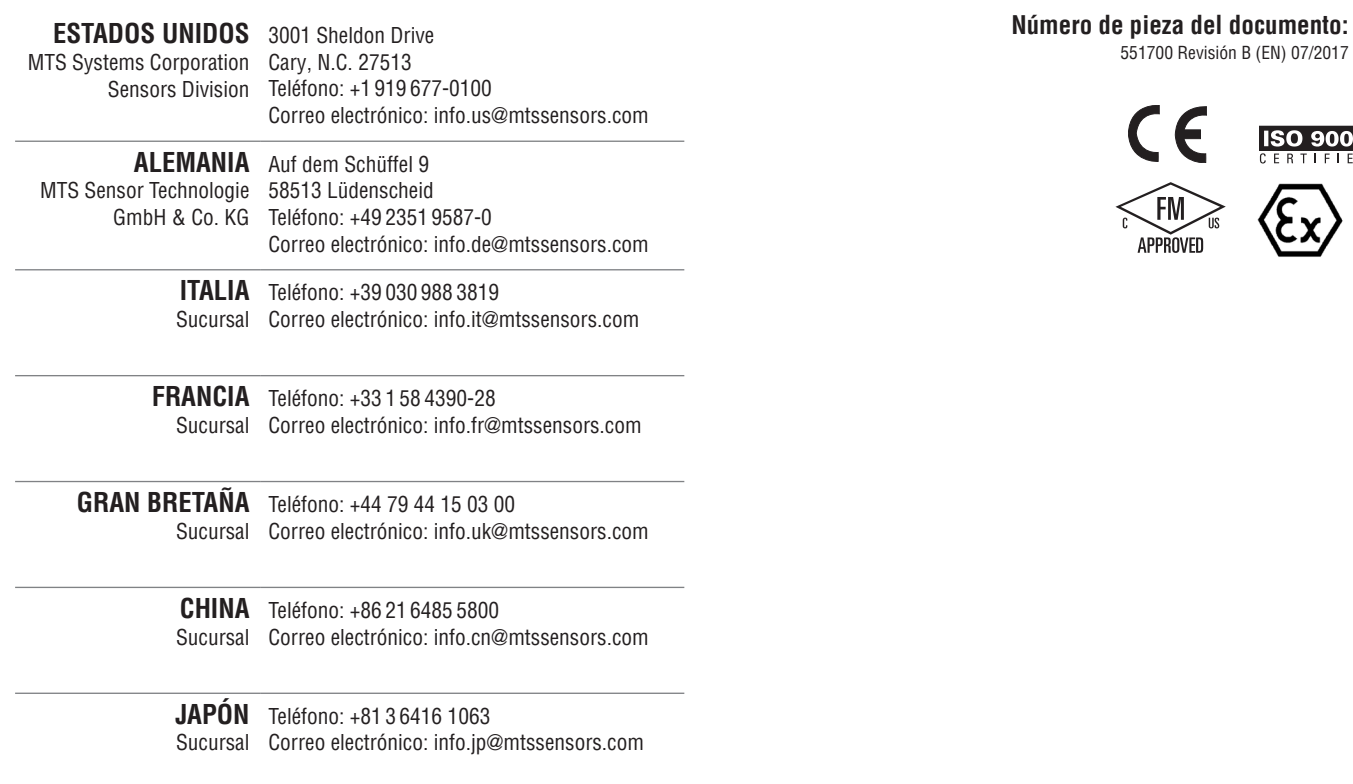

# **www.mtssensors.com**

MTS, Temposonics y Level Plus son marcas registradas de MTS Systems Corporation en los Estados Unidos; MTS SENSORS y el logotipo de MTS SENSORS son marcas registradas de MTS Systems Corporation dentro de los Estados Unidos. Estas marcas comerciales pueden estar protegidas en otros países. Las demás marcas comerciales son propiedad de sus respectivos dueños. Copyright © 2019 MTS Systems Corporation. No se otorgan licencias de ningún derecho de propiedad intelectual. MTS se reserva el derecho a cambiar la información dentro de este documento, cambiar los diseños del producto o retirar productos de la venta sin previo aviso. Los errores tipográficos o gráficos u omisiones son accidentales y están sujetos a correcciones. Visite www.mtssensors.com para conocer la información del producto más actualizada.